# **UCHWAŁA NR**  $. . .4331499220$ **ZARZADU WOJEWODZTWA LUBUSKIEGO**

**z** dnia ........<sup>15</sup>...tr. 2020 roku

# **zmieniaja\_ca Uchwat? nr 73/849/15 Zarza^du Wojewodztwa Lubuskiego z dnia 25 listopada 2015 r. w sprawie przyjecia wzoru wniosku o dofinansowanie oraz instrukcji wypelnienia wniosku o dofinansowanie projektu z Europejskiego Funduszu Rozwoju Regionalnego w ramach Osi Priorytetowej 2 - 5 i 9 Regionalnego Programu Operacyjnego - Lubuskie 2020**

Na podstawie art, 41 ust. 1 i ust. 2 pkt 4 ustawy z dnia 5 czerwca 1998 r. o samorzadzie województwa (Dz. U. z 2019 r., poz. 512 z późn. zm.) oraz art. 9 ust. 1 pkt 2, ust. 2 pkt 2 ustawy z dnia 11 lipca 2014 r. o zasadach realizacji programów w zakresie polityki spójności finansowanych w perspektywie finansowej 2014-2020 (Dz. U. z 2020 r., poz. 818), uchwala sie, co nastepuje,

**§1.** Instrukcja wypelnienia wniosku o dofinansowanie projektu z Europejskiego Funduszu Rozwoju Regionalnego w ramach Osi Priorytetowej 2 - 5 i 9 Regionalnego Programu Operacyjnego - Lubuskie 2020, stanowiaca Zatacznik nr 2 do Uchwaly nr 73/849/15 Zarzadu Wojewodztwa Lubuskiego z dnia 25 listopada 2015 r. w sprawie przyjecia wzoru wniosku o dofinansowanie oraz instrukcji wypelnienia wniosku o dofinansowanie projektu z Europejskiego Funduszu Rozwoju Regionalnego w ramach Osi Priorytetowej 2 - 5 i 9 Regionalnego Programu Operacyjnego - Lubuskie 2020, zmienionej Uchwata^ Nr 91/1061/16 z dnia 23 lutego 2016 r., Uchwałą Nr 107/1316/16 z dnia 17 maja 2016 r., Uchwałą Nr 117/1513/16 z dnia 12 lipca 2016 r., Uchwałą Nr 126/1641/16 z dnia 25 sierpnia 2016 r., Uchwałą Nr 170/2258/17 z dnia 28 lutego 2017 r., Uchwałą Nr 232/3220/17 z dnia 18 grudnia 2017 r., Uchwała Nr 245/3435/18 z dnia 6 marca 2018 r. oraz Uchwała Nr 47/759/19 z dnia 7 sierpnia 2019 r, otrzymuje brzmienie jak w Zataczniku do niniejszej Uchwaly.

§2. Wykonanie Uchwały powierza się Marszałkowi Województwa Lubuskiego.

§3. **b**¢hwała wchodzi w życie z dniem podjęcia.

projety

r<br>Y<br>Y<br>Y

Marek Kamin

 $\cdots$ 

**WA** 

Zatacznik do Uchwały Nr. .. 1331 0 7-9972 D. Zarządu Województwa Lubuskiego  $z$ dnia  $15$  kne  $501$ e  $20$ 

# **Instrukcja wypelnienia wniosku o dofinansowanie projektu z Europejskiego Funduszu Rozwoju Regionalnego w ramach Osi Priorytetowej 2-51 9 Regionalnego Programu Operacyjnego - Lubuskie 2020**

Dane zawarte we wniosku zostały podzielone tematycznie na następujące działy:

- Strona tytułowa wniosku
- SEKCJA A: Informacje ogólne
- SEKCJA B: Charakterystyka Beneficjenta
- SEKCJA C: Wskaźniki
- SEKCJA D: Zakres rzeczowo finansowy projektu

#### **Strona tytutowa wniosku**

**Suma kontrolna, data wpiywu wniosku, numer wniosku oraz numer naboru** - informacje wypelniane są automatycznie przez system LSI2020.

Tytuł projektu - wypełniany przez Beneficjenta (do 1000 znaków). Tytuł projektu powinien stanowić krótką i zwięzłą nazwę tak, aby w sposób jasny i jednoznaczny identyfikował projekt. Nazwa projektu powinna wskazywać zakres inwestycji oraz miejsce jej realizacji. Jeżeli projekt jest jednym z etapów większego przedsięwzięcia, fakt ten należy również zaznaczyć w tytule poprzez dopisanie numeru etapu inwestycji. Przykładowy tytuł: Modernizacja drogi wojewódzkiej nr xxx na odcinku yyy - zzz.

Nazwa Beneficjenta - wypelniana jest automatycznie przez system LSI2020 - dane zawarte w tym polu będą identyczne z informacją podaną przez Beneficjenta na etapie zakładania konta w systemie LSI2020. Beneficjent to Wnioskodawca na etapie ubiegania się o dofinansowanie, a w przypadku wyboru projektu do dofinansowania - to strona umowy o dofinansowanie.

# **Sekcja A Informacje ogolne**

**A 1. Program Operacyjny** - informacja wypelniana automatycznie przez system LSI2020. Zawiera następujący zapis:

 $\mathbf{1}$ 

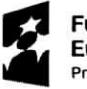

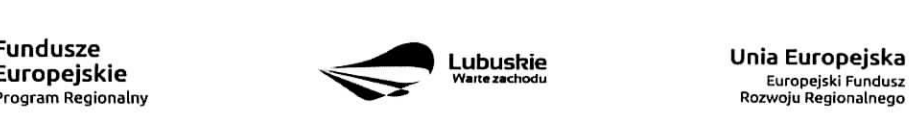

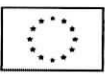

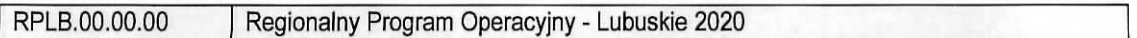

A 2. Os priorytetowa – informacja wypełniana automatycznie przez system LSI2020 – dane w tym polu będą identyfikowane na podstawie konkursu/naboru w trybie pozakonkursowym, w ramach ktorego Beneficjent bedzie ubiegał się o dofinansowanie, np.:

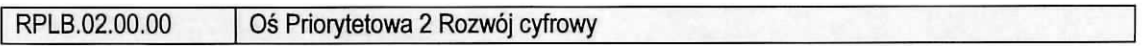

A 3. Działanie - informacja wypełniana automatycznie przez system LSI2020 - dane w tym polu (podobnie jak w pkt A 2.) będą identyfikowane na podstawie konkursu/naboru w trybie pozakonkursowym , w ramach którego Beneficjent będzie ubiegał się o dofinansowanie, np.:

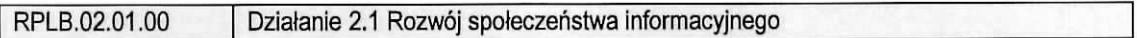

**A 4. Poddziatanie** - informacja wypelniana automatycznie przez system LSI2020 - dane w tym polu (podobnie jak w pkt A 2, i A 3.) beda identyfikowane na podstawie konkursu/naboru w trybie pozakonkursowym, w ramach którego Beneficjent będzie ubiegał się o dofinansowanie. W przypadku, gdy w ramach danego Działania nie zostały wydzielone Poddziałania – system wskaże "Nie dotyczy", np.:

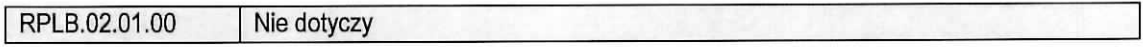

# **A 5. Klasyfikacja projektu**

**Zakres interwencji (dominujacy)** – należy wybrać z rozwijanej listy odpowiednia (dominująca) kategorię interwencji dla danego typu projektu zgodnie z Ogloszeniem o konkursie/Wezwaniem do ztozenia wniosku w trybie pozakonkursowym i/lub Regulaminem konkursu. Dominująca kategoria interwencji to ta, która przeważa w całości wydatków kwalifikowalnych projektu.

Zakres interwencji (uzupełniający) – należy wybrać z rozwijanej listy wielokrotnego wyboru odpowiednią/e (uzupełniającą/e) kategorię/e interwencji dla danego typu projektu zgodnie z Ogłoszeniem o konkursie /Wezwaniem do złożenia wniosku w trybie pozakonkursowym i /lub Regulaminem konkursu. Pole wypełniane w przypadku, gdy projekt dotyczy więcej niż jednej kategorii interwencji. Uzupełniająca kategoria interwencji to ta, która nie przeważa w całości wydatków kwalifikowalnych projektu. W przypadku, gdy konkurs/nabór dotyczy jednej kategorii interwencji lub dominująca kategoria interwencji obejmuje całość wydatków kwalifikowalnych projektu, wówczas Beneficjent z rozwijanej listy wybiera: "Nie dotyczy".

Nie ma możliwości wyboru kodu zakresu interwencji wybranego już w polu Zakres interwencji (dominujący).

Forma finansowania - należy wybrać z rozwijanej listy jedną z możliwych form finansowania wynikających z wybranego w punkcie A 3. Dziatania. Mozliwe opcje:

 $\overline{2}$ 

- 01 Dotacja bezzwrotna
- 04 Wsparcie za pośrednictwem instrumentów finansowych: pożyczki lub środki równoważne
- 05 Wsparcie za pośrednictwem instrumentów finansowych: gwarancje lub środki równoważne.

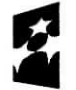

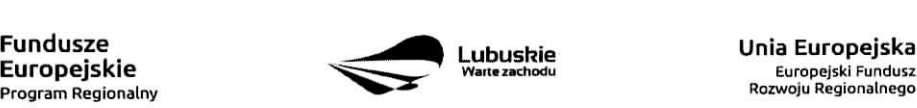

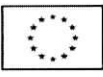

W przypadku, gdy w ramach konkursu/naboru w trybie pozakonkursowym obowiązywać będzie jedna forma finansowania, wówczas system LSI2020 automatycznie wypełni pole.

**Typ obszaru realizacji-** nalezy wybrac z rozwijanej listy typ obszaru, na ktorym realizowany be\_dzie projekt:

- 01 Duze obszary miejskie (o ludnosci powyzej 50 000 i duzej ge\_stosci zaludnienia)
- 02 Małe obszary miejskie (o ludności powyżej 5 000 i średniej gęstości zaludnienia)
- 03 Obszary wiejskie (o małej gęstości zaludnienia)

W przypadku, gdy inwestycja swoim zakresem rzeczowym obejmuje dwa ww. obszary, Beneficjent wybiera zawsze obszar większy. W Studium Wykonalności (w rozdziale II 3.2) należy określić, w którym miejscu realizowany będzie projekt. Beneficjent powinien wyraźnie zaznaczyć, czy projekt realizowany będzie na obszarze miejskim czy wiejskim (czy zarówno na miejskim jak i wiejskim).

**Rodzaj dziatalnosci gospodarczej** - nalezy wybrac z rozwijanej listy odpowiedni rodzaj dziatalnosci gospodarczej, zgodnie z tabelą 7: Kody wymiaru rodzajów działalności gospodarczej Rozporządzenia wykonawczego Komisji (UE) nr 215/2014 z dnia 7 marca 2014 r. ustanawiajacego zasady wykonania rozporządzenia Parlamentu Europejskiego i Rady (UE) nr 1303/2013 ustanawiającego wspólne przepisy dotyczqce Europejskiego Funduszu Rozwoju Regionalnego, Europejskiego Funduszu Spofecznego, Funduszu Spójności, Europejskiego Funduszu Rolnego na rzecz Rozwoju Obszarów Wiejskich oraz Europejskiego Funduszu Morskiego i Rybackiego oraz ustanawiajacego przepisy ogolne dotyczace Europejskiego Funduszu Rozwoju Regionalnego, Europejskiego Funduszu Spofecznego, Funduszu Spojnosci i Europejskiego Funduszu Morskiego i Rybackiego w zakresie metod wsparcia w odniesieniu do zmian klimatu, okreslania celow posrednich i koncowych na potrzeby ram wykonania oraz klasyfikacji kategorii interwencji w odniesieniu do europejskich funduszy strukturalnych i inwestycyjnych (Dz.U.UE.L.2014.69.65).

#### **A 6. Miejsce realizacji projektu**

**Projekt realizowany na terenie całego kraju** – Beneficjent wybiera odpowiedź "Tak" lub "Nie". Co do zasady projekty ubiegajace sie o dofinansowanie w ramach Regionalnego Programu Operacyjnego Lubuskie - 2020 muszą być realizowane na terenie województwa lubuskiego. W przypadku wyboru odpowiedzi "Nie", Beneficjent zobowiązany jest wypełnić pola:

Województwo - należy wybrać z rozwijanej listy województwo na terenie którego realizowany jest projekt. W przypadku, gdy projekt będzie realizowany na terenie kilku województw – wówczas należy je wszystkie wymienić. Wskazanie konkretnej nazwy w polu Województwo, pozwala Beneficjentowi wypełnić kolejne pole okreslajace miejsce realizacji projektu, tj. Powiat

Uwaga: w przypadku, gdy projekt będzie realizowany na terenie całego województwa, można wówczas jako miejsce realizacji projektu podać tylko - województwo lubuskie.

Powiat - należy wybrać z rozwijanej listy powiat na terenie którego realizowany jest projekt. W przypadku, gdy projekt będzie realizowany na terenie kilku powiatów - wówczas należy je wszystkie wymienić. Wskazanie konkretnej nazwy w polu Powiat, pozwala Beneficjentowi wypełnić kolejne pole określające miejsce realizacji projektu, tj. Gmina.

Uwaga: w przypadku, gdy projekt bedzie realizowany na terenie całego powiatu, można wówczas jako miejsce realizacji projektu podac tylko powiat (nie ma koniecznosci wyboru Gmin).

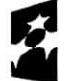

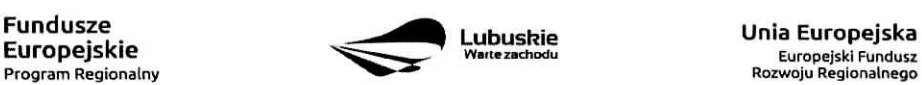

Europejski Fundusz

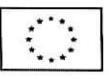

Gmina - należy wybrać z rozwijanej listy gminę na terenie której realizowany jest projekt. W przypadku, gdy projekt będzie realizowany na terenie kilku gmin – wówczas należy je wszystkie wymienić.

# **A7. Charakterystyka projektu**

Formuła realizacji projektu - Beneficjent zobowiązany jest zaznaczyć formułę/y w jakiej realizowany jest projekt (pole typu checkbox):

- ,,Zaprojektuj i wybuduj",
- ~ nWybuduj",

Formułę "Zaprojektuj i wybuduj" należy zaznaczyć, gdy Beneficjent nie dysponuje szczegółowymi opracowaniami koncepcyjnymi odnoszącymi się do planowanej inwestycji. Opracowany jest jedynie wstępny projekt inwestycji, na podstawie którego przygotowywana jest dokumentacja przetargowa. Następnie (w wyniku postepowania przetargowego) wylaniany jest generalny wykonawca zamowienia, ktory sporzadza projekt budowlany, uzyskuje pozwolenie na budowę, a późnej realizuje roboty według wykonanego przez siebie projektu.

Formule "Wybuduj" należy zaznaczyć, gdy projekt jest gotowy do realizacji pod względem technicznym, tzn. posiada przygotowany projekt budowlany (dokumentację projektową oraz specyfikację techniczną wykonania i odbioru robót budowlanych). W tej formule, Wykonawca zamówienia realizuje roboty według dostarczonego przez zamawiajacego projektu.

W poddziałaniu 3.2.5 Efektywność energetyczna – wymiana źródeł ciepła w budynkach mieszkalnych ze względu na realizacje wielu inwestycji w ramach jednego projektu dopuszcza się realizację inwestycji w formule wybuduj pomimo nie posiadania pozwoleń na budowę na etapie składania wniosku o dofinasowanie. W ww. przypadku należy zaznaczyć opcję wybuduj.

W poddziałaniu 3.3.2 Ograniczanie niskiej emisji w miastach - ZIT Gorzów Wlkp. - dopuszcza się realizację inwestycji w formule wybuduj mimo braku Zezwolenia na Realizację Inwestycji Drogowej na etapie składania wniosku o dofinansowanie (wynika to z kryteriów wyboru realizacji projektów w ramach poddziałania 3.3.2 Ograniczanie niskiej emisji w miastach - ZIT Gorzów Wlkp.). W ww. przypadku należy zaznaczyć opcje wybuduj,

W przypadku, gdy np, ze wzgledu na rozlegty zakres rzeczowy, proiekt realizowany jest czesciowo w formule "Zaprojektuj i wybuduj" oraz częściowo w formule "Wybuduj" (np. w sytuacji, gdy inwestycja obejmuje kilka obiektów i dla części z nich Wnioskodawca nie dysponuje jeszcze szczegółowymi opracowaniami koncepcyjnymi odnoszącymi się do planowanej inwestycji oraz planuje podjęcie działań zmierzających do wytonienia w drodze postepowania przetargowego generalnego wykonawcy zamowienia, ktory sporzadzi projekt budowlany, uzyska pozwolenie na budowę, a następnie zrealizuje roboty według wykonanego przez siebie projektu), Beneficjent zobowiazany jest zaznaczyc jednoczesnie dwie opcje.

Dodatkowo w Studium Wykonalności (Rozdział II.3.3 Zakres rzeczowy inwestycji) należy jednoznacznie wskazac w jakiej formule realizowany bedzie wskazany zakres rzeczowy projektu.

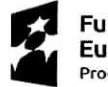

**Fundusze** 

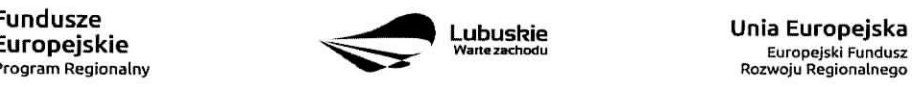

**Lubushie UniaEuropejska**

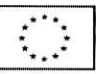

Rodzaj projektu - informacja wypełniana automatycznie przez system LSI2020 - dane w tym polu beda identyfikowane na podstawie konkursu/naboru w trybie pozakonkursowym, w ramach ktorego Beneficjent będzie ubiegał się o dofinansowanie Możliwe opcje:

- konkursowy
- pozakonkursowy

zgodnie z Ogłoszeniem o konkursie/Wezwaniem do złożenia wniosku w trybie pozakonkursowym i/lub Regulaminem konkursu.

Typ projektu - należy wybrać z rozwijanej listy wielokrotnego wyboru:

- **odpowiedni typ/y projektu zgodnie z Ogtoszeniem o konkursie/Wezwaniem do ztozenia wniosku** w trybie pozakonkursowym i/lub Regulaminem konkursu. Typ/y projektów podane w Ogłoszeniu o konkursie/Wezwaniu do złożenia wniosku w trybie pozakonkursowym zależą od Działania w ramach którego organizowany jest konkurs/nabór w trybie pozakonkursowym.
- **wtasciwy obszar inteligentnych specjalizacji oraz eel operacyjny i specjalizacje wymienione** w Programie Rozwoju Innowacji (PRI), które realizuje projekt - należy zaznaczyć jeśli projekt dotyczy Inteiiqentnych specjalizacii woiewodztwa lubuskiego opisanych w PRI. W przypadku wyboru obszaru inteligentnych specjalizacji, Beneficjent w sekcji C wniosku o dofinansowanie (punkt C 2. Wskaźniki specyficzne dla programu) ma możliwość dokonania wyboru wskaźników PRI. Beneficjent wybiera wskaźniki w polu C 2. tylko wtedy, gdy są adekwatne do realizowanego projektu. Lista wskaźników PRI została zamieszczona w niniejszej Instrukcji (punkt C 2.).
- **projekt rewitalizacyjny** należy zaznaczyć jeśli projekt wynika z Programu Rewitalizacji oraz ma zasięg horyzontalny (niezorientowany terytorialnie), który został sprofilowany na obszary objęte Programem Rewitalizacji,
- projekt, w którym zadeklarowano, że nie stosuje się zasady dostępności dla osób **z niepełnosprawnościami** – należy zaznaczyć jeśli w projekcie zadeklarowano neutralność, czyli brak zastosowania zasady dostępności dla osób z niepełnosprawnościami.
- **ponadregionalne partnerstwo -** nalezy zaznaczyc jesli projekt jest realizowany w partnerstwie, w rozumieniu art. 33 Ustawy wdrożeniowej oraz partnerzy projektu pochodzą z co najmniej dwóch różnych województw objetych ta sama strategia ponadregionalna (Strategia Rozwoju Polski Zachodniej do roku 2020).
- ponadregionalny zasięg terytorialny należy zaznaczyć, jeśli projekt jest realizowany (lub częściowo realizowany) na terenie innego województwa objętego ta samą strategią ponadregionalną na podstawie art. 70 ust. 2 Rozporządzenia ogólnego.
- **- ponadregionalna komplementarnosc** nalezy zaznaczyc, jesli realizowany proiekt jest komplementarny w stosunku do projektu/ów wspieranych w ramach innego RPO województwa objętego Strategia. Projekty komplementarne stanowić mają razem element większego przedsięwzięcia realizującego cele strategii ponadregionalnej (mają się uzupełniać, posiadać wspólne elementy) oraz każdy z projektów ma być realizowany w innym województwie, przy czym oba województwa sa objete jedna strategia ponadregionalną.
- **Zdrowie** nalezy zaznaczyc, jesli Beneficjentem projektu jest podmiot leczniczy. Ponadto dotyczy jedynie projektów wpisujących się w priorytety inwestycyjne w sektorze zdrowia (PI 2c - Wzmocnienie zastosowań TIK dla e-administracji, e-uczenia się i e-zdrowia, 9a - inwestycje w infrastrukturę zdrowotną i społeczna, które przyczyniają się do rozwoju krajowego, regionalnego i lokalnego, zmniejszania nierówności w zakresie stanu zdrowia, promowanie włączenia społecznego poprzez lepszy dostęp do ustug spotecznych, kuituralnych i rekreacyjnych oraz przejscia z uslug instytucjonalnych do uslug

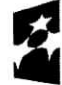

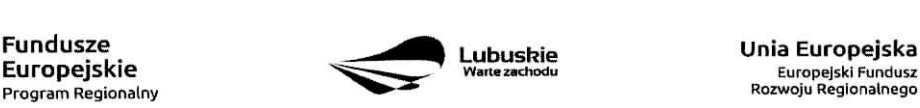

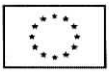

na poziomie społeczności lokalnych), jak i inwestycji w zakresie termomodernizacji (PI 4c - wspieranie efektywności energetycznej, inteligentnego zarządzania energią i wykorzystywania odnawialnych źródeł energii w budynkach publicznych),

inne - należy zaznaczyć, jeśli projekt nie wpisuje się w żaden z trzech typów projektów: ponadregionalne partnerstwo, ponadregionalny zasięg terytorialny oraz ponadregionalna komplementarność.

**Uzasadnienie wyboru Inteligentnych** specjalizacji wojewodztwa **lubuskiego** (do 3000 znakow) - nalezy krótko uzasadnić, w jaki sposób zakres projektu oraz jego rezultaty wpisują się w wybrany obszar inteligentnych specjalizacji, Wiersz jest aktywny (należy go wypełnić) w momencie, gdy w polu Typ projektu Beneficjent oprócz typu projektu wybrał cel operacyjny (Dostosowanie systemu edukacji do potrzeb rynku, szczególnie na kierunkach wpisujących się w inteligentne specjalizacje; Wzrost postaw proinnowacyjnych w przedsiębiorstwach; Zwiekszenie inwestycji w innowacje) oraz inteligentna specjalizacje (Zielona Gospodarka; Zdrowie i jakość życia; Innowacyjny przemysł), w ramach której realizowany jest dany projekt. Cele operacyjne oraz rodzaje specjalizacji zostaly opisane w Programie Rozwoju Innowacji (PRI).

**Pomoc publiczna** – należy wybrać z rozwijanej listy wielokrotnego wyboru odpowiednia/e forme/y. Możliwe opcje:

- bez pomocy publicznej
- pomoc publiczna
- $-$  pomoc de minimis

Istnieje możliwość łączenia formy "Bez pomocy publicznej" z innymi pozycjami dostępnymi na liście.

Po zaznaczeniu odpowiedniej/ich opcji w polu **D 6 Pomoc publiczna (w PLN)** należy podać: wartość ogółem, wydatki kwalifikowalne, wnioskowane dofinansowanie, wkiad UE, wklad wlasny, w zaleznosci od tego, czy projekt jest realizowany bez pomocy publicznej, czy jest objęty pomocą publiczną bądź pomocą de minimis, czy realizowany jest jednocześnie bez pomocy publicznej i z pomocą publiczną.

Wartości projektu (wydatki ogółem w PLN, wydatki kwalifikowalne w PLN, wnioskowane dofinansowanie, wkład UE oraz wkład własny) powinny być spójne z punktami: D 1. Szacunkowy plan finansowy projektu (w PLN), D 4. Zakres finansowy, D 5. Zrodia fmansowania projektu (w PLN).

**Partnerstwo publiczno-prywatne** – Beneficjent wybiera odpowiedź "Tak" lub "Nie" w zależności od tego, czy projekt jest realizowany wformule partnerstwa publiczno-prywatnego, czy nie.

Odpowiedź "Tak" należy zaznaczyć, gdy wniosek o dofinansowanie dotyczy projektu hybrydowego opisanego w art. 34 Ustawy z dnia 11 lipca 2014 r. o zasadach realizacji programów w zakresie polityki spójności finansowanych w perspektywie finansowej 2014-2020 (Dz. U z 2017 r., poz. 1460 z późn. zm).

Projekt hybrydowy to projekt wspólnie realizowany przez partnerstwo publiczno – prywatne, czyli forme współpracy między podmiotami publicznymi a sektorem prywatnym, której celem jest poprawa realizacji inwestycji w projekty infrastrukturalne, poprzez dzielenie ryzyka, wspolne korzystanie ze specjalistycznej wiedzy sektora prywatnego lub dodatkowe źródła kapitału. Przy tym inwestycja infrastrukturalna oznacza tutaj budowę, przebudowę lub remont obiektu budowlanego lub wyposażenie składnika majątkowego w urządzenia

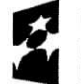

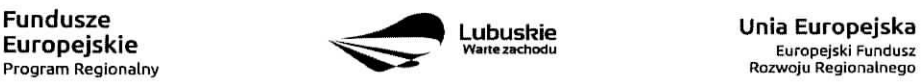

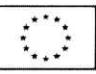

podwyższające jego wartość lub użyteczność, połączone z utrzymaniem lub zarządzaniem przedmiotem tej inwestycji za wynagrodzeniem.

Na gruncie prawa krajowego projektami hybrydowymi w rozumieniu ustawy z dnia 11 lipca 2014 r. o zasadach realizacji programów w zakresie polityki spójności finansowanych w perspektywie finansowej 2014-2020 (Dz. U z 2017 r., poz. 1460 z późn. zm.) mogą być nie tylko projekty realizowane w oparciu o ustawe z dnia 19 grudnia 2008 r. o partnerstwie publiczno-prywatnym (Dz. U. z 2009 r. nr 19, poz. 100, z późn. zm.), ale również projekty, w których podstawa realizacji sa inne akty prawne, m.in. ustawa z dnia 9 stycznia 2009 r. okoncesji na roboty budowlane lub uslugi (Dz. U, z 2015 r., poz. 113), o ile wpisuja^ si§ w definicj§ partnerstwa publiczno-prywatnego zawartą w art. 2 pkt 24 rozporządzenia nr 1303/2013.

W przypadku, gdy projekt jest realizowany w formule partnerstwa publiczno-prywatnego, wówczas złożenie wniosku o dofinansowanie możliwe jest zarówno przed wyborem partnera prywatnego (wówczas wniosek składa podmiot publiczny), jak i po dokonaniu wyboru (w tej sytuacji Wnioskodawca może być podmiot publiczny albo partner prywatny). W pierwszej sytuacji umowa o dofinansowanie bedzie miec charakter warunkowy do czasu zawarcia umowy PPP (zgodnie z art. 63 Rozporzadzenia nr 1303/2013).

W przypadku, gdy przed złożeniem wniosku o dofinansowanie dokonany będzie wybór partnera prywatnego, wówczas do formularza wniosku o dofinansowanie należy dołączyć kopię zawartej umowy PPP.

Projekt partnerski - Beneficjent wybiera odpowiedź "Tak", gdy projekt realizowany jest z zaangażowaniem co najmniej jednego podmiotu (Partnera) wskazanego w katalogu Beneficjentów w ramach danego Działania. Dopuszczalna jest realizacja projektu z zaangazowaniem podmiotow, innych niz wymienionych w katalogu Beneficjentów, realizujących wspólnie projekt w celu osiągnięcia kompleksowego efektu, z zastrzeżeniem, iż wszystkie wydatki ponoszone przez te podmioty, zostana ujęte jako koszty niekwalifikowalne w budżecie projektu.

Wybór partnera spoza sektora finansów publicznych musi zostać dokonany zgodnie z art. 33 ust. 2 ustawy z dnia 11 lipca 2014 r. o zasadach realizacji programów w zakresie polityki spójności finansowanych w perspektywie finansowej 2014-2020 (Dz. U z 2017 r., poz. 1460 z późn. zm.).

W tabeli należy określić liczbe podmiotów (partnerów) zaangażowanych w realizację projektu (nie należy ujmowac Beneficjenta (tj. partnera wiodacego/lidera)) oraz podac:

- Wazwe podmiotu (partnera),
- Forme prawna podmiotu (partnera) należy wybrać z listy rozwijanej,
- Oznaczenie podmiotu (partnera) należy wpisać skrócona nazwę podmiotu, np. w przypadku, ady partnerem jest Uniwersytet Zielonogórski – UZ; Lubuski Zarząd Melioracji i Urządzeń Wodnych – LZMiUW, itp.

W przypadku, gdy w realizację projektu będzie zaangażowany więcej niż jeden podmiot, wówczas do formularza wniosku o dofinansowanie należy dołączyć kopię zawartej umowy partnerskiej, porozumienia lub innego dokumentu, określającego przedmiot porozumienia albo umowy, prawa i obowiązki stron, zakres i formę udziału poszczególnych partnerów w projekcie, partnera wiodącego uprawnionego do reprezentowania pozostałych partnerów projektu, sposób przekazywania dofinansowania na pokrycie kosztów ponoszonych przez poszczególnych partnerów projektu, umożliwiający określenie kwoty dofinansowania udzielonego każdemu z partnerów, sposób postepowania w przypadku naruszenia

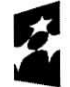

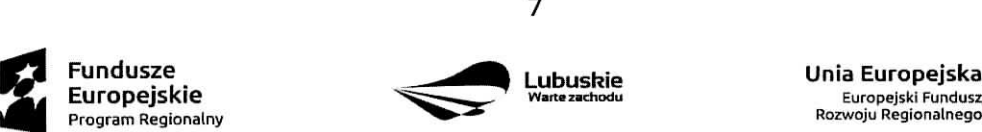

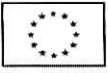

lub niewywiązania się stron z porozumienia lub umowy.

Partnerstwa mogą być tworzone, przez podmioty wnoszące do projektu zasoby ludzkie, organizacyjne, techniczne lub finansowe, realizujące wspólnie projekt, zwany dalej "projektem partnerskim", na warunkach okreslonych w porozumieniu lub umowie partnerskiej (zgodnie z art. 33 ust.1 ustawy z dnia 11 lipca 2014 r. 0 zasadach realizacji programow w zakresie poiityki spojnosci finansowanych w perspektywie finansowej 2014-2020 (Dz. U z 2017 r., poz. 1460 z późn. zm.)).

Jeżeli w realizację projektu nie są zaangażowane inne podmioty związane umową partnerska/porozumieniem, wówczas należy zaznaczyć: "Nie".

Instrumenty finansowe - Beneficjent wybiera odpowiedź "Tak" lub "Nie", w zależności, czy projekt jest realizowany z zastosowaniem instrumentów finansowych. W przypadku wyboru odpowiedzi "Nie", w punkcie A 5. Klasyfikacja projektu określając formę finansowania należy zaznaczyć pole: dotacja bezzwrotna. W przypadku, gdy konkurs/nabór w trybie pozakonkursowym dotyczy Działań, w których nie mają zastosowania instrumenty finansowe, wówczas system LSI2020 automatycznie wypełni pole.

#### **A8. Krotki opis projektu** (do 2000 znakow)

W tym punkcie nalezy wprowadzic podstawowe i najwazniejsze informacje dotyczace wnioskowanego projektu, zawierajace takie dane jak np. cele, zadania, wskazniki, grupy docelowe, opis technicznoekonomiczny produktów, które zostana wytworzone w trakcie realizacji projektu. Opis powinien w sposób zwięzły przedstawiać przedmiot i główne założenia projektu.

#### **A 9. Harmonogram realizacji projektu**

W tym punkcie nalezy wskazac przewidywane terminy (rok, miesiac i dzieh), odnoszace si§ do przebiegu realizacji projektu tj.:

**Planowany termin rozpoczecia prac przygotowawczych** - dotvczv proiektow obietvch pomoca publiczna i oznacza przewidywaną datę podjęcia prac przygotowawczych w ramach projektu. Należy wziąć pod uwagę tylko te prace przygotowawcze, które będą miały odzwierciedlenie w wydatkach projektu (tabela D 4. Zakres finansowy), zgodnie z katalogiem wydatków kwalifikowalnych, w ramach prac przygotowawczych, ujętym w danym programie pomocowym. W przypadku, gdy projekt nie jest objęty pomocą publiczną lub nie przewiduje się wydatków na prace przygotowawcze należy zaznaczyć opcję "Nie dotyczy".

Planowany termin rozpoczęcia realizacji projektu - W przypadku projektów nieobjętych zasadami pomocy publicznej -należy przez to rozumieć datę zawarcia przez Beneficjenta pierwszej umowy w ramach Projektu; w przypadku projektów objętych zasadami pomocy publicznej –należy przez to rozumieć rozpoczęcie robót budowlanych związanych z inwestycją lub pierwsze prawnie wiążące zobowiązanie do zamówienia środków trwałych i wartości niematerialnych i prawnych lub inne zobowiązanie, które sprawia, że inwestycja staje się nieodwracalna, zależnie od tego, co nastapi najpierw (zakupu gruntów ani prac przygotowawczych nie uznaje się za rozpoczęcie prac; w odniesieniu do przejęć "rozpoczęcie prac" oznacza moment nabycia aktywów bezposrednio zwiazanych z nabytym zaktadem).

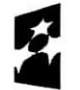

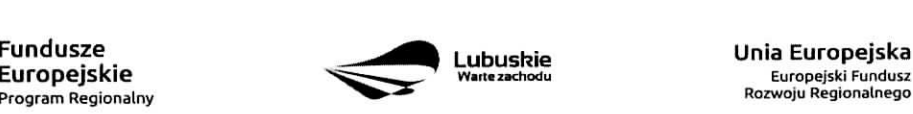

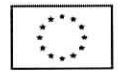

**Planowany termin rozpoczęcia rzeczowej realizacji projektu** - oznacza podjęcie czynności zmierzających bezpośrednio do realizacji projektu (inwestycji), w szczególności podjęcie prac budowlanych lub pierwsze zobowiązanie Beneficjenta do zamówienia/zakupu środków trwałych, wartości niematerialnych i prawnych czy usług (np. zawarcie umowy z wykonawcą, zapłata zaliczki, zawarcie umowy sprzedaży ruchomych środków trwafych lub wartosci niematerialnych i prawnych).

Rozpoczęcia rzeczowej realizacji projektu nie stanowią czynności podejmowane w ramach działań przygotowawczych (np. analizy i ekspertyzy niezbędne do realizacji projektu, przygotowanie dokumentacji projektowej, w tym: studium wykonalnosci, ocena oddzialywania na srodowisko, dokumentacja techniczna).

**Planowany termin zakończenia rzeczowej realizacji projektu** – oznacza datę podpisania przez Beneficjenta ostatniego protokołu odbioru lub równoważnego dokumentu w ramach projektu.

**Planowany termin zakończenia finansowej realizacji projektu** – oznacza datę poniesienia ostatniego wydatku w projekcie.

Terminy wskazane w tym punkcie muszą być spójne z terminami wskazanymi w punkcie D 3. Zakres rzeczowy oraz Harmonogramie realizacji w Studium Wykonalnosci.

W przypadku projektów (nie objetych zasadami pomocy publicznej) początkiem okresu kwalifikowalności wydatków jest 1 stycznia 2014 r. W przypadku projektów rozpoczętych przed początkowa data kwalifikowalności wydatków, do współfinansowania kwalifikują się jedynie wydatki faktycznie poniesione po 1 **stycznia 2014 r.** Wydatki poniesione wczesniej nie sa\_ kwalifikowane. Kohcowa^ data^ kwalifikowalnosci wydatkow jest **31 grudnia 2023 r.**

Do współfinansowania ze środków UE nie można przedłożyć projektu, który został fizycznie ukończony (w przypadku robot budowlanych) lub w pelni zrealizowany (w przypadku dostaw i ustug) przed przedtozeniem IZ RPO wniosku o dofinansowanie, niezaleznie od tego, czy wszystkie dotyczace tego projektu ptatnosci zostaty przez Beneficjenta dokonane - z zastrzezeniem zasad okreslonych dla pomocy publicznej, Przez **projekt ukończony/zrealizowany** należy rozumieć projekt, dla którego przed dniem złożenia wniosku o dofinansowanie nastąpił odbiór ostatnich robót, dostaw lub usług.

W przypadku instrumentów finansowych IZ RPO nie udziela wsparcia na inwestycje, które zostały fizycznie ukończone lub w pełni wdrożone w dniu podjęcia decyzji inwestycyjnej, z zastrzeżeniem pkt. 4 sekcji 6.19.1 Wytycznych Ministerstwa Infrastruktury i Rozwoju w zakresie kwalifikowalności wydatków w ramach Europejskiego Funduszu Rozwoju Regionalnego, Europejskiego Funduszu Spotecznego oraz Funduszu Spójności na lata 2014-2020. Pod pojęciem **decyzji inwestycyjnej** należy rozumieć podjęcie przez podmiot wdrażający instrument finansowy prawnie wiążącego zobowiązania do udzielenia ostatecznemu odbiorcy dofinansowania w ramach instrumentu finansowego.

W przypadku projektów objętych **pomocą publiczną** udzieloną na podstawie programu pomocowego albo poza programem pomocowym obowiazuja^ ramy czasowe okreslone odpowiednio w tym programie pomocowym albo w akcie przyznajacym pomoc,

#### **A10. Strategiczny charakter projektu**

**Powiązanie ze strategiami** – należy wybrać z rozwijanej listy strategie, w ramach której wpisuje się wnioskowany projekt. Mozliwe opcje;

9

- Strategia Rozwoju Gminy,

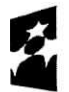

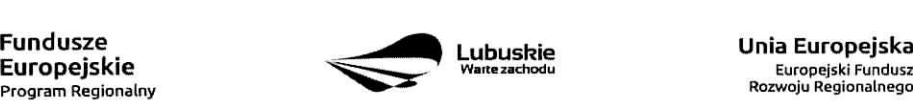

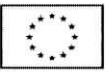

- Strategia Rozwoju Powiatu,  $\equiv$
- Strategia Rozwoju Województwa Lubuskiego 2020,
- Strategia UE Morza Baltyckiego,
- Strategia Rozwoju Polski Zachodniej do roku 2020,  $\sim$
- Lubuska Regionalna Strategia Innowacji,
- Plan Inwestycyjny Regionu,
- Strategia Rozwoju Transportu Województwa Lubuskiego,
- Plan Rozwoju Transportu Województwa Lubuskiego,
- Strategia Energetyki Województwa Lubuskiego,
- Strategia Polityki Społecznej Województwa Lubuskiego na lata 2014 2020,  $\equiv$
- Lubuska Strategia Zatrudnienia na lata 2011 2020.
- Lubuska Strategia Ochrony Zdrowia na lata 2014 2020,
- Zalozenia Europejskich zasad przejscia z opieki instytucjonalnej do opieki srodowiskowej oraz Program Przeciwdziałania Ubóstwu i Wykluczeniu Społecznemu 2020,
- Plan działań w sektorze zdrowia,
- Mapa potrzeb zdrowotnych opracowanych przez Ministerstwo Zdrowia -
- Program poprawy jakości i dostępności świadczeń zdrowotnych,
- Program Rozwoju Kultury Województwa Lubuskiego na lata 2018-2020,
- Kompleksowy plan rozwoju szkolnictwa zawodowego szkoły/placówki/gminy/powiatu, ÷
- Program Rewitalizacji,
- Europejska Strategia Interoperacyjnosci,  $\overline{\phantom{0}}$
- Europejskie Ramy Interoperacyjnosci,
- Krajowe Ramy Interoperacyjnosci,
- Plan zrównoważonego rozwoju publicznego transportu zbiorowego na sieci komunikacyjnej w wojewódzkich przewozach pasażerskich,
- Plan inwestycji priorytetowych planowanych do realizacji na drogach wojewódzkich w ramach perspektywy finansowej na lata 2014 - 2020,
- Lista zadah rezerwowych do Planu inwestycji priorytetowych planowanych do realizacji na drogach wojewódzkich w ramach perspektywy finansowej na lata 2014 – 2020,
- Program Rozwoju Społeczeństwa Informacyjnego Województwa Lubuskiego,
- Wojewódzki Program Pomocy Społecznej,
- Lubuski Program Rozwoju Ekonomii Spotecznej, ÷,
- Lubuski Plan Działań Na Rzecz Zatrudnienia,
- Program Rozwoju Lubuskiej Turystyki do 2020,
- Program opieki nad zabytkami województwa lubuskiego na lata 2013 2016,
- Program ochrony środowiska dla województwa lubuskiego na lata 2012 2015 z perspektywa do 2019,
- Plan gospodarki odpadami dla województwa lubuskiego na lata 2012 2017 z perspektywa do 2020,
- Program ochrony powietrza dla strefy lubuskiej,
- Krajowy Program Oczyszczania Sciekow Komunalnych (KPOSK) wraz z Masterplanem dla wdrazania dyrektywy 91/271/EWG,
- Plan Gospodarki Niskoemisyjnej,
- Strategiczny Plan Adaptacji dla sektorów i obszarów wrażliwych na zmiany klimatu do roku 2020,

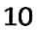

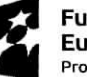

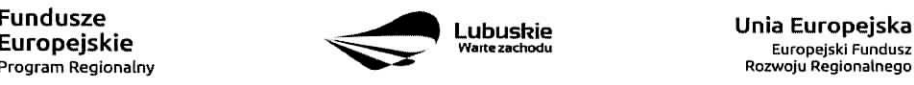

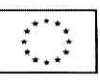

- Masterplany dla obszaru dorzecza Odry i Wisty,
- Plan gospodarowania wodami w dorzeczach,
- Plan zarzadzania ryzykiem powodziowym od roku 2016,  $\overline{\phantom{0}}$
- Program Rozwoju Innowacji,
- Inne dokumenty,
- $\overline{a}$ Brak powiazania

W punkcie tym, Beneficjent wybiera wszystkie strategie, z którymi projekt jest zgodny. Natomiast, w studium wykonalnosci przedstawia powiazanie projektu ze wskazanymi dokumentami planistycznymi (opisuje czy cele projektu pokrywają się, są zbieżne lub realizują cele dokumentu planistycznego, czy projekt jest odpowiedzia na problemy i potrzeby zidentyfikowane w dokumencie planistycznym, czy projekt wpisuje się w konkretny eel operacyjny, dziatanie, kierunki interwencji wskazane w danym dokumencie planistycznym),

Wybierając "Inne dokumenty" Beneficjent zobowiązany jest wpisać pełną nazwę dokumentu strategicznego.

**Strategiczny charakter przedsięwzięcia** – należy zaznaczyć opcje, dotyczące priorytetowego charakteru realizowanego przedsięwzięcia:

- Projekt ujęty w Kontrakcie Terytorialnym,
- Projekt realizowany w formule Kontraktu Lubuskiego,
- Projekt zidentyfikowany w ramach trybu pozakonkursowego,
- Nie dotyczy.

Projekt zidentyfikowany w ramach trybu pozakonkursowego to projekt ujęty w wykazie projektów zidentyfikowanych przez właściwą instytucję w ramach trybu pozakonkursowego, będącym załącznikiem nr 5 do Szczegółowego Opisu Osi Priorytetowych Regionalnego Programu Operacyjnego - Lubuskie 2020. Beneficjent wybiera opcję "Nie dotyczy" w przypadku, gdy projekt nie jest ujęty w Kontrakcie Terytorialnym, nie jest realizowany w formule Kontraktu Lubuskiego oraz nie jest projektem zidentyfikowanym w ramach trybu pozakonkursowego.

**Realizacja celow strategicznych i operacyjnych Strategii Rozwoju Wojewodztwa Lubuskiego 2020 -** Beneficjent wybiera z rozwijanej listy eel strategiczny oraz eel operacyjny (zgodny z wybranym celem strategicznym), który realizowany jest przez projekt.

Realizacja celów szczegółowych Strategii Rozwoju Polski Zachodniej 2020 - Beneficjent wybiera z rozwijanej listy cel szczegółowy, który realizowany jest przez projekt. W przypadku, gdy projekt nie wpisuje się w cele ww. Strategii należy wybrać opcje "Nie dotyczy".

# **A11. Rownosc szans i niedyskryminacji, w tym dost^pnosc dla osob z niepelnosprawnosciami**

Zgodność nowowytworzonej infrastruktury z koncepcją uniwersalnego projektowania - należy wybrać z rozwijanej listy odpowiednią opcję: Tak, Nie, Nie dotyczy.

Zgodnie z Wytycznymi w zakresie realizacji zasady równości szans i niedyskryminacji, w tym dostępności dla osób z niepełnosprawnościami oraz zasady równości szans kobiet i meżczyzn w ramach funduszy unijnych na lata 2014-2020 (Rozdziat 5, podrozdzial 5.2 pkt 16, str. 18), nowa infrastruktura wvtworzona

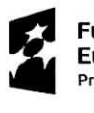

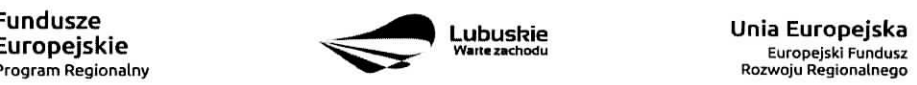

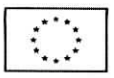

w ramach projektów powinna być zgodna z koncepcją uniwersalnego projektowania, bez możliwości odstepstw od stosowania wymagań prawnych w zakresie dostepności dla osób z niepełnosprawnością wynikających z obowiązujących przepisów budowlanych.

Ponadto, co do zasady, wszystkie produkty projektów (produkty, towary, usługi, infrastruktura) muszą być zgodne z koncepcja uniwersalnego projektowania, opartego na 8 regulach, wskazanych w ww. Wytycznych (Rozdziat 5, podrozdziat 5.2 pkt 15, str. 18).

W przypadku wyboru opcji Tak, w Studium Wykonalności (w rozdziale II.3.8. Polityki horyzontalne, Równość szans i niedyskryminacja) należy zamieścić opis dostepności nowotworzonej inwestycji z uwzględnieniem rodzajów niepełnosprawności w zakresie dostosowania do warunków użytkowania przez osoby o zroznicowanych potrzebach, w szczegolnosci w zakresie mobilnosci, percepcji, sprawnosci sensorycznej, komunikowania sie.

Opcie Nie dotyczy należy wybrać, gdy w ramach projektu nie bedzie planowana budowa (utworzenie) nowej infrastruktury.

W przypadku wyboru opcji Nie, projekt zostanie negatywnie oceniony na etapie oceny formalno-merytorycznej (kryterium horyzontalne dopuszczające: Zgodność projektu z politykami horyzontalnymi, w tym w zakresie dostosowania do potrzeb osób niepełnosprawnych).

**Wptyw realizacji projektu na zasade rownosci szans i niedyskryminacji, w tym dostqpnosci dla osob** z niepełnosprawnościami - należy wybrać z rozwijanej listy odpowiednią opcję: pozytywny, neutralny.

Pozytywny wpływ - należy wybrać, gdy projekt zakłada działania przyczyniające się do realizacji ww. zasady. Neutralny wpływ - należy wybrać, gdy projekt nie ma bezpośredniego wpływu na realizację ww. zasady.

W obu przypadkach, w Studium Wykonalności (w rozdziale II.3.8. Polityki horyzontalne, Równość szans i niedyskryminacja) należy wskazać, dlaczego dany projekt spełnia ww. zasadę lub jest w stosunku do niej neutralny, z uwzglednieniem kryterium dostępności.

Wpływ realizacji projektu na zasadę równości szans kobiet i mężczyzn - należy wybrać z rozwijanej listy odpowiednia^opcj^: pozytywny, neutralny.

Pozytywny wpływ - należy wybrać, gdy projekt zakłada działania przyczyniające się do realizacji ww. zasady. Neutralny wpływ - należy wybrać, gdy projekt nie ma bezpośredniego wpływu na realizację ww. zasady.

W obu przypadkach, w Studium Wykonalności (w rozdziale II.3.8. Polityki horyzontalne, Równouprawnienie płci) należy wskazać dlaczego dany projekt spełnia ww. zasadę lub jest w stosunku do niej neutralny.

# **Sekcja B Charakterystyka Beneficjenta**

#### **B 1. Beneficjent**

Niniejszy punkt służy do identyfikacji Beneficjenta projektu na podstawie takich informacji, jak: jego nazwa,

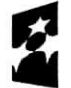

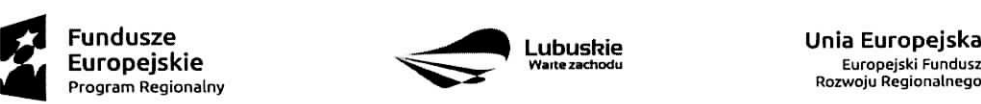

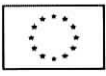

forma prawna, forma wtasnosci, nazwa i numer dokumentu rejestrowego, NIP, REGON, PKD przewazajacej dziatalnosci oraz adres siedziby Beneficjenta. Dane nalezy wprowadzic do formularza wniosku na podstawie informacji widniejacych w internetowej bazie REGON prowadzonej przez Gtowny Urzad Statystyczny.

Beneficjent to podmiot, który jest strona umowy o dofinansowanie realizacji projektu, zawieranej z Instytucja Zarządzającą RPO. Podmiotami uprawnionymi do ubiegania się o uzyskanie dofinansowania na realizacje projektu mogą być tylko Beneficjenci wskazani w Ogłoszeniu o konkursie/Wezwaniu do złożenia wniosku w trybie pozakonkursowym.

W przypadku jednostek samorządu terytorialnego jako **Nazwę Beneficjenta** należy wpisać np.: Gmina "X", Miasto "Y" (a nie Urząd Gminy "X" czy Urząd Miasta "Y"). Jeśli projekt realizowany będzie na zasadzie partnerstwa lub porozumienia, wówczas jako Beneficjenta należy wskazać tzw. Partnera Wiodacego lub Lidera.

Forma prawna i Forma własności - należy wybrać z rozwijanej listy odpowiednią formę przygotowaną zgodnie z Rozporządzeniem Rady Ministrów z dnia 30 listopada 2015 r. w sprawie sposobu i metodologii prowadzenia i aktualizacji rejestru podmiotów gospodarki narodowej, w tym wzorów wniosków, ankiet izaswiadczen (Dz. U. 2015, poz. 2009).

**PKD przeważającej działalności Beneficjenta** – należy wypełnić pole podając podklasę zgodnie z Rozporządzeniem Rady Ministrów z dnia 24 grudnia 2007 r. w sprawie Polskiej Klasyfikacji Działalności (PKD) (Dz. U. z 2007 nr 251, poz. 1885 z późn. zm.).

**Adres do korespondencji -** nalezy podac tylko, w przypadku jesli jest inny niz adres siedziby Beneficjenta.

#### B 2. Dane personalne osoby/osob **uprawnionej/ych do reprezentowania** Beneficjenta

W polu tym należy wpisać dane osoby, która jest uprawniona do reprezentowania Beneficjenta (Imie. i nazwisko, pesel<sup>1</sup>, stanowisko/funkcja oraz adres siedziby Beneficjenta). Osoba ta, w imieniu Beneficjenta, bedzie podpisywala umowe o dofinansowanie realizacii proiektu.

Uprawnienie powinno wynikac z przepisow prawa. W zwiazku z tym, do dokumentacji aplikacyjnej nalezy dotaczyc dokument, z ktorego wynika uprawnienie do reprezentacji podmiotu (np. ustawa, statut lub inny dokument uprawniający daną osobę). Wymóg dołączenia do dokumentacji aplikacyjnej dokumentu, z którego wynika uprawnienie nie dotvczv iednostek samorzadu tervtoriaineqo.

W przypadku Beneficjentów, dla których prawomocna liczba osób uprawnionych do reprezentowania jest większa niż jedna osoba, należy dodać dodatkową kolumnę, w której wpisujemy odpowiednio dane kolejnych osób.

Osobami uprawnionvmi sa dla:

- gminy: wojt, burmistrz, prezydent lub osoba przez niego upowazniona oraz w kazdym przypadku kontrasygnata skarbnika lub osoby przez niego upowaznionej;
- powiatu: dwóch członków zarządu lub jeden członek zarządu i osoba upoważniona przez zarząd (zgodnie z art. 48. ust. 1 ustawy z dnia 5 czerwca 1998 r. o samorzadzie powiatowym (Dz. U. 2016 poz. 814) oraz w każdym przypadku kontrasygnata skarbnika lub osoby przez niego upoważnionej;

<sup>1</sup> na etapie składania wniosku o dofinansowanie pole Pesel nie jest edytowalne. Pole zostanie aktywowane w celu uzupełnienia przez Beneficjenta stosownych danych dopiero po wyborze projektu do dofinansowania {tj. na etapie poprzedzajacym podpisanie umowy o dofinansowanie/porozumienia/decyzji o przyznaniu dofinansowania).

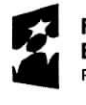

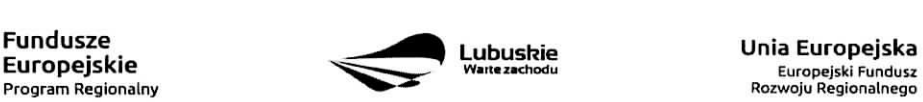

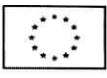

- wojewodztwa: marszafek wojewodztwa wraz z cztonkiem zarzadu wojewodztwa, o ile statut wojewodztwa nie stanowi inaczej (zgodnie z art. 57 ust. 1 ustawy z dnia 5 czerwca 1998 r. o samorzadzie wojewodztwa, {Dz.U. 2016, poz. 486)) oraz w kazdym przypadku kontrasygnata skarbnika lub osoby przez niego upowaznionej;
- inne: osoby/organy wymienione do reprezentacji w aktach powotujacych (np. statut lub wypis z KRS ważność do 3 miesięcy, z adnotacją: aktualny na dzień lub dodatkowe zaświadczenie stwierdzające jego aktualność).

#### **B 3. Podmiot lub osoba upowazniony/a do reprezentowania Beneficjenta**

W polu tym należy wpisać dane osoby, która została upoważniona przez osobę uprawnioną do reprezentowania jej w sprawach zwiazanych z projektem (Nazwa podmiotu lub imie\_ i nazwisko osoby, pesel2, forma prawna/stanowisko, nazwa i numer dokumentu rejestrowego, NIP, REGON), Wowczas do formularza wniosku należy dołączyć stosowane upoważnienie/pełnomocnictwo podpisane przez osobę uprawniona. W przypadku, gdy osoba ta będzie podpisywała umowę o dofinansowanie, wymagane jest petnomocnictwo rodzajowe (udzielone na podstawie art. 98 k.c.) - pelnomocnictwo wvmaqa podpisu potwierdzonego notarialnie.

Jesli Beneficjentem b^dzie jednostka samorzadu terytorialnego, wowczas wymagane jest pisemne upoważnienie/pełnomocnictwo podpisane przez osobę uprawnioną do reprezentowania Beneficjenta. Nie jest wymagane upowaznienie/petnomocnictwo poswiadczone notarialnie.

W przypadku jednostek samorządu terytorialnego możliwe jest reprezentowanie Beneficjentów w sprawach projektu (np.: przeprowadzanie postępowania w sprawie udzielenia zamówienia publicznego, podpisywanie umów z wykonawca) przez samorządowe zakłady budżetowe lub jednostki budżetowe. W tej sytuacji do formularza wniosku o dofinansowanie należy załączyć pełnomocnictwo, zawierające niezbędne dane, tj.: nazwa podmiotu lub imię i nazwisko osoby, forma prawna (w przypadku, gdy Beneficjent jest reprezentowany przez konkretna osobe w polu tym należy wpisać "Nie dotyczy"), adres (województwo, powiat, gmina, miejscowość, kod pocztowy, ulica wraz z numerem domu, lokalu, numer telefonu, numer fax, e-mail), nazwe. dokumentu rejestrowego (w przypadku, gdy Beneficjent jest reprezentowany przez konkretna^ osobę w polu tym należy wpisać "Nie dotyczy"), NIP i Regon (w przypadku, gdy Beneficjent jest reprezentowany przez konkretna osobę w polu tym należy wpisać "Nie dotyczy").

Jeżeli Beneficjent nie jest reprezentowany przez żaden podmiot lub osobę, wówczas należy zaznaczyć pole ,,Nie dotyczy".

#### **B 4. Dane osoby do kontaktu**

W tabeli tej należy wpisać dane osoby/osób z którą pracownik IZ RPO może się kontaktować w sprawie projektu. Należy wpisać: imię, nazwisko, stanowisko/funkcja, telefon, adres e-mail.

#### **Sekcja C Wskazniki**

<sup>&</sup>lt;sup>2</sup> na etapie składania wniosku o dofinansowanie pole Pesel nie jest edytowalne. Pole zostanie aktywowane w celu uzupełnienia przez Beneficjenta stosownych danych dopiero po wyborze projektu do dofinansowania (tj. na etapie poprzedzajacym podpisanie umowy o dofinansowanie/porozumienia/decyzji o przyznaniu dofinansowania).

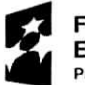

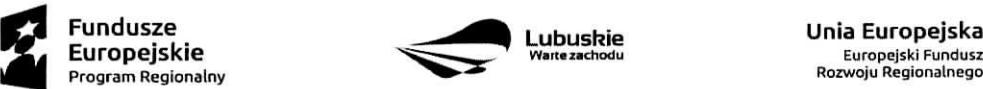

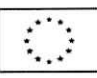

Przed wypełnieniem tej cześci wniosku o dofinansowanie należy zapoznać się z Wytycznymi Ministerstwa Infrastruktury i Rozwoju w zakresie monitorowania postępu rzeczowego realizacji programów operacyjnych na lata 2014-2020 oraz listą wskaźników rezultatu bezpośredniego i produktu będącą załącznikiem nr 2 do Szczegółowego Opisu Osi Priorytetowych Regionalnego Programu Operacyjnego – Lubuskie 2020.

Ponadto, definicje wskaźników zostały określone w Umowie Partnerstwa 2014-2020, Wspólna Lista Wskaźników Kluczowych 2014-2020 – katalog definicji dla Celów Tematycznych finansowanych z Europejskiego Funduszu Rozwoju Regionalnego, Funduszu Spojnosci oraz dla pomocy technicznej, załączona jest do dokumentacji konkursowej/naboru w trybie pozakonkursowym.

Wskazniki realizacji projektu zostaty podzielone na wskazniki rezultatu bezposredniego i produktu.

Wskaźniki produktu dotyczą bezpośrednich, materialnych efektów uzyskanych przez Beneficienta wyłacznie podczas realizacji projektu i powiązane są bezpośrednio z wydatkami ponoszonymi w projekcie. Wskaźniki produktu mierzone sa^ konkretnymi wielkosciami, liczonymi w jednostkach materialnych lub monetarnych. Efekt wsparcia na poziomie projektu występuje w przypadku wskaźników produktu w okresie od podpisania umowy o dofinansowanie, przy czym osiągnięte wartości powinny zostać wykazane najpóźniej we wniosku o płatność końcowa.

Wskaźniki rezultatu bezpośredniego to wskaźniki odpowiadające bezpośrednim efektom następującym po realizacji projektu. Sa logicznie powiązane ze wskaźnikami produktu. Wskaźniki te nie są powiązane bezpośrednio z wydatkami ponoszonymi w projekcie. Dostarczają one informacji o zmianach, jakie nastąpiły w wyniku realizacji projektu, w porównaniu z wielkością wyjściową (bazowa). Mogą przybrać formę wskaźników fizycznych (np. Liczba inwestycji zlokalizowanych na przygotowanych terenach inwestycyjnych, Wzrost zatrudnienia we wspieranych podmiotach (innych niż przedsiębiorstwa) itp.) lub finansowych (np. Przychody ze sprzedaży nowych lub udoskonalonych produktów/procesów).

Beneficjent zobowiazany jest do wyboru co najmniej po **1 wskazniku produktu i 1 rezultatu** bezpośredniego, dla których wartość docelowa wskaźnika jest większa od "0".

**Rodzaj wskaznikow i koniecznosc ich wyboru zostanie kazdorazowo okreslona w Regulaminie konkursu/Wezwaniu do ziozenia wniosku w trybie pozakonkursowym.**

Należy pamiętać, że każdy wskaźnik musi być przez Beneficjenta monitorowany, a ich wartości **potwierdzone stosowna. dokumentacja..**

Poniżej wskaźniki, które mogą pojawić się w Regulaminie konkursu/Wezwaniu do złożenia wniosku w trybie pozakonkursowym:

#### **C 1. Wskazniki kluczowe.**

1. wskaźniki włączone do Ram Wykonania, zostaną określone w Regulaminie konkursu/Wezwaniu do złożenia wniosku w trybie pozakonkursowym (nawet wówczas, gdy projekt nie wpisuje sie w realizację tego wskaźnika, Beneficjent zobowiazany jest do jego wybrania – wtedy wartość docelowa wynosi $,0$ ").

**15**

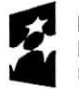

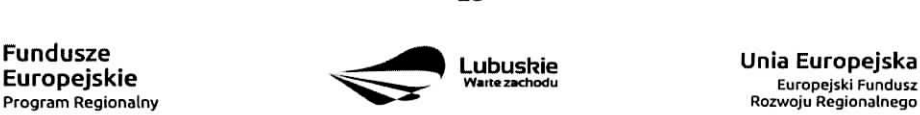

Europejski Fundusz

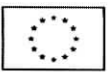

Natomiast, jeśli ww. wskaźniki są adekwatne dla danego projektu, Beneficjent jest zobowiązany dookreslenia wartosci docelowei innei niz ,.Q". Realizacja tego obowiazku bedzie badana w szczególności na etapie oceny wniosku (kryteria horyzontalne ogólne).

- 2. wskaźniki, które IZ RPO-L2020 uzna za obowiązkowe w ramach danego konkursu/wezwania - Beneficjent zobligowany jest do wybrania i okreslenia wartosci docelowej wskaznikow obowiazkowych, W przypadku, gdy Beneficjent nie osiąga wskaźnika, wówczas w kolumnie wartość docelowa wskaźnika należy wpisać wartość "0". Wskaźniki uznane przez IZ RPO-L2020 za obowiązkowe zostaną określone w ramach Regulaminu konkursu/Wezwania do ztozenia wniosku w trybie pozakonkursowym.
- 3. *inne wskaźniki programowe określone w Regulaminie konkursu/Wezwaniu do złożenia wniosku w trybie* pozakonkursowym.
- 4. wskaźniki horyzontalne: dotyczące miejsc pracy oraz inne zawarte w WLWK, stanowiące załącznik nr 1 do Wytycznych w zakresie monitorowania postępu rzeczowego realizacji programów operacyjnych nalata 2014-2020:

#### **Wskazniki dotyczqce miejsc pracy**

Beneficjent zobowiązany jest wybrać wskaźniki (zostaną one określone w Regulaminie konkursu/ Wezwaniu do złożenia wniosku w trybie pozakonkursowym), które są adekwatne dla realizowanych w ramach projektu działań i określić ich wartości docelowe z podziałem na kobiety i mężczyzn. Oznacza to, że dany wskaźnik należy ująć w projekcie trzy razy w podziale na kobiety, mężczyzn i ogólnie, np. Liczba nowo utworzonych miejsc pracy - pozostate formy - kobiety; Liczba nowo utworzonych miejsc pracy - pozostałe formy - mężczyźni, Liczba nowo utworzonych miejsc pracy - pozostałe formy.

W przypadku, gdy w wyniku realizacji projektu nie przewiduje się wzrostu zatrudnienia/utrzymania miejsc pracy/utworzenia nowych miejsc pracy, wówczas Beneficjent we wniosku o dofinansowanie wybiera jeden z ww. wskaźników i w kolumnie Wartość docelowa wskaźnika wpisuje wartość "0". Jednocześnie nie należy dokonywać podziału na kobiety i mężczyzn.

#### **Do wskaznikow** dotyczqcych **miejsc pracy** naleza;

Wzrost zatrudnienia we wspieranych przedsiębiorstwach O/K/M (Cl 8) - całkowita liczba nowych miejsc pracy we wspieranych przedsiębiorstwach (pełne etaty  $-$  EPC).

Wskaźnik pokazuje wzrost zatrudnienia "przed-po", który jest bezpośrednią konsekwencją realizacji projektu (pracownicy zatrudnieni do realizacji projektu nie są liczeni). Stanowiska muszą być zapełnione oraz zwiększać całkowitą liczbę miejsc pracy w przedsiębiorstwie. Jeśli całkowite zatrudnienie w firmie nie wzrasta, wartość wynosi zero. Jest to uważane za wyrównanie, nie zaś za wzrost. Stanowiska pracy chronionej i tym podobne nie sa^ liczone.

Nie należy wliczać etatów powstałych w wyniku ogólnego wzrostu liczby miejsc pracy w instytucji, spowodowanej np. zatrudnieniem. Wskaźnik powinien być stosowany, jeżeli wzrost zatrudnienia mozna przypisac realizacji dofinansowanego projektu.

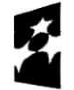

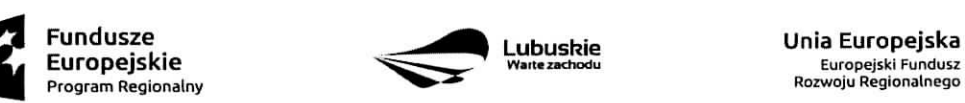

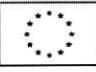

Stanowiska mogą być na pełny etat/niepełny etat lub sezonowe. Praca świadczona sezonowo i w niepełnym wymiarze godzin może zostać przekonwertowana do pełnego etatu za pomocą ekwiwalentu pełnego czasu pracy - EPC (etaty cześciowe powinny zostać zsumowane bez zaokraglenia do pełnych jednostek).

- Wzrost zatrudnienia we wspieranych podmiotach (innych niż przedsiębiorstwa) (EPC) analogicznie do ww. wskaźnika, stosowany dla podmiotów innych niż przedsiębiorstwa.
- Liczba utrzymanych miejsc pracy (EPC) dla miejsc pracy utworzonych w wyniku realizacji projektu, ale które nie powodują wzrostu zatrudnienia w organizacji.
- Liczba nowoutworzonych miejsc pracy (pozostałe formy) (EPC) dla miejsc pracy utworzonych w wyniku realizacji projektu, ale nie spełniających żadnej z ww. definicji, w tym np. umowy cywilnoprawne, miejsca pracy do obslugi projektu, nietrwale miejsca pracy.

W przypadku wskaźników związanych ze wzrostem zatrudnienia, tj. Wzrost zatrudnienia we wspieranych przedsiębiorstwach O/K/M (Cl 8) oraz Wzrost zatrudnienia we wspieranych podmiotach (innych niż przedsiębiorstwa), określając wartość docelową wskaźnika wskazuje się nowe miejsca pracy, które:

- zostaną utworzone w podmiotach Beneficjenta w wyniku realizacji projektu;
- będą związane bezpośrednio z realizacją projektu, przyczym nie zostana zlikwidowane po jego zakończeniu - miejsca pracy muszą zostać utrzymane zgodnie z zapisami umowy/decyzji/ porozumienia o dofinansowanie w zakresie trwalosci projektu;
- zwiększą łączną liczbę istniejących etatów w podmiocie nie dotyczy to sytuacji kiedy przesunięto pracowników w ramach organizacji na stanowisko związane z projektem i nie zwiększono łącznej liczby pracowników u Beneficjenta;
- dotyczą zatrudnienia na podstawie umowy o pracę (nie dotyczą umów o dzieło i umów zlecenie).

Jednostka miary ww. wskaźników jest EPC (ang. FTE) tj. ekwiwalent pełnego czasu pracy, przy czym etaty częściowe podlegają sumowaniu, lecz nie są zaokrąglane do pełnych jednostek.

Przykład: jeśli Beneficjent planuje utworzyć 1 cały etat i ¼ etatu, to zgodnie z zasadą wpisuje 1,25 EPC.

Pomiaru wartości wyjściowej wskaźnika związanego z zatrudnieniem dokonuje się na podstawie średniej z 12 miesięcy poprzedzających miesiąc złożenia wniosku. Powyższa sytuacja dotyczy wskaźników:

- 1. Wzrost zatrudnienia we wspieranych przedsiębiorstwach (Cl 8);
- 2. Liczba utrzymanych miejsc pracy;
- 3. Wzrost zatrudnienia we wspieranych podmiotach (innych niż przedsiębiorstwa).

Pomimo konieczności wyliczania wartości wyjściowej, wartość bazowa wpisywana w części wniosku 0 dofinansowanie zwiazanej ze wskaznikami, powinna zostac okreslona na poziomie ,,0". Beneficjent powinien posiadać w dokumentacji projektowej informację na temat wyliczenia wartości wyjściowej i okazać ją na etapie kontroli dla potwierdzenia osiągnięcia wartości docelowej wskaźnika.

# **Wskazniki zawarte w WLWK,** stanowiqce **zata^cznik nr 1 do Wytycznych w zakresie monitorowania** postqpu **rzeczowego realizacji programow operacyjnych na lata 2014-2020**

Beneficjent zobowiązany jest wybrać wskaźniki (zostaną one określone w Regulaminie konkursu/ Wezwaniu do złożenia wniosku w trybie pozakonkursowym), które są adekwatne dla realizowanych

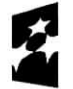

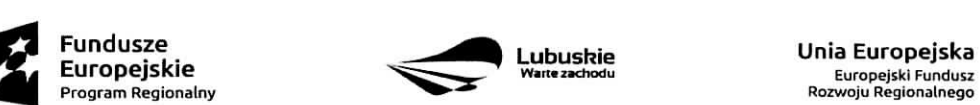

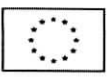

w ramach projektu dzialah i okreslic ich wartosci docelowe. W przypadku, gdy projekt nie realizuje wskaźników, we wniosku o dofinansowanie nie należy ich wybierać.

# **Do wskaznikow horyzontalnych innych niz dotyczqce miejsc pracy naleza.:**

- Liczba obiektów dostosowanych do potrzeb osób z niepełnosprawnościami (szt.) odnosi się do liczby obiektów, które zaopatrzono w specjalne podjazdy, windy, urządzenia głośnomówiące, bądź inne udogodnienia (tj. usunięcie barier w dostepie, w szczególności barier architektonicznych) ułatwiające dostęp do tych obiektów osobom niepełnosprawnym ruchowo czy sensorycznie. Należy podać liczbę obiektów, a nie sprzetów, urządzeń itp., w które obiekty zaopatrzono. Jeśli instytucja, zakład itp, składa sie z kilku obiektów, należy zliczyć wszystkie, które dostosowano do potrzeb osob niepelnosprawnych.
- Liczba osób objętych szkoleniami /doradztwem w zakresie kompetencji cyfrowych O/K/M (osoby) mierzy liczbe osób objetych szkoleniami/doradztwem w zakresie nabywania/doskonalenia umiejętności warunkujących efektywne korzystanie z mediów elektronicznych tj. m.in. korzystania z komputera, różnych rodzajów oprogramowania, Internetu oraz kompetencji ściśle informatycznych (np. prog ram owa nie, zarzadzanie bazami danych, administracja sieciami, administracja witrynami internetowymi).
- Liczba projektów, w których sfinansowano koszty racjonalnych usprawnień dla osób z niepełno sprawnosciami (szt.) - racjonalne usprawnienie oznacza konieczne i odpowiednie zmiany i dostosowania, nie nakiadajace nieproporcjonalnego lub nadmiernego obciazenia, jesli jest to potrzebne w konkretnym przypadku, w celu zapewnienia osobom z niepetnosprawnosciami mozliwosci korzystania z wszelkich praw cztowieka i podstawowych wolnosci oraz ich wykonywania na zasadzie równości z innymi osobami (zgodnie z art. 2 Konwencji o prawach osób niepetnosprawnych).

Wskaźnik mierzony w momencie rozliczenia wydatku związanego z racjonalnymi usprawnieniami.

5. wszystkie pozostałe adekwatne dla planowanej interwencji wskaźniki (określone dla danego Priorytetu Inwestycyjnego), które zostały zawarte w Załączniku nr 2 do Szczegółowego Opisu Osi Priorytetowych: Tabela wskaźników rezultatu bezpośredniego i produktu dla działań i poddziałań (EFRR + Pomoc Techniczna). Beneficjent zobowiazany jest wybrac i okreslic wartosci docelowe niewymienionych wyżej wskaźników zawartych w Załączniku nr 2 do Szczegółowego Opisu Osi Priorytetowych, tylko w przypadku, gdy są one adekwatne do zakresu projektu.

W przypadku, gdy projekt nie realizuje żadnych wskaźników, we wniosku o dofinansowanie nie należy ich wybierać.

Przy wyborze odpowiednich wskaźników Beneficjent powinien kierować się Priorytetami Inwestycyjnymi przyporządkowanymi do poszczególnych Działań.

C 2. Wskaźniki specyficzne dla programu – w punkcie tym Beneficjent powinien wybrać z poniższej listy wszystkie wskaźniki dotyczące Inteligentnych specjalizacji województwa lubuskiego, które są adekwatne do realizowanego projektu oraz zgodne z wybranym w punkcie A.7 celem operacyjnym PRI.

Dodatkowe wskaźniki specyficzne mogą zostać określone w Regulaminie konkursu/Wezwaniu do złożenia wniosku w trybie pozakonkursowym.

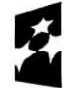

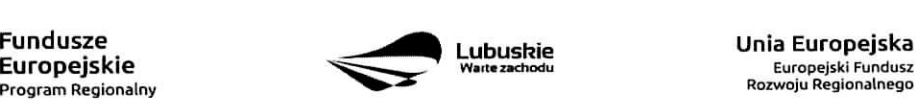

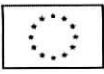

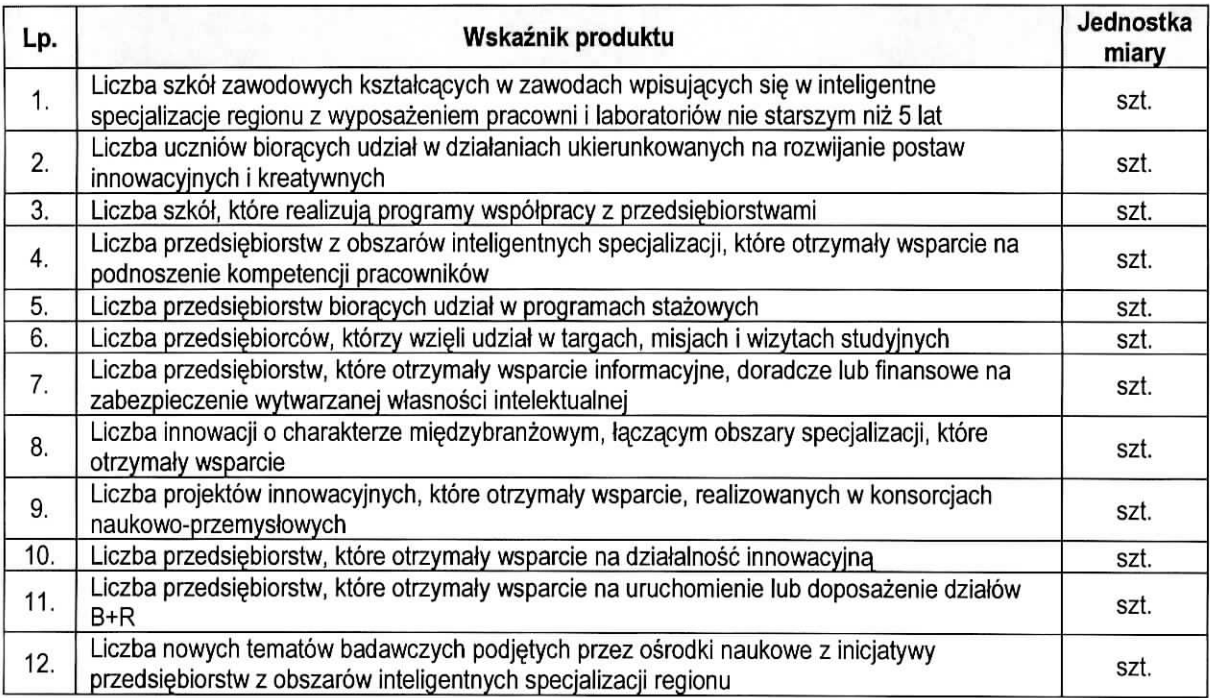

**C 3. Wskazniki specyficzne dla projektu.** Wymagania w zakresie koniecznosci stosowania wskaznikow specyficznych dla projektu zostaną określone każdorazowo w Regulaminie konkursu/Wezwaniu do złożenia wniosku w trybie pozakonkursowym.

Poniżej zostały przedstawione informacje, jak należy wypełnić tabele dotyczące wskaźników rezultatu bezposrednieao i produktu.

Nazwa wskaźnika rezultatu bezpośredniego/produktu - należy wybrać z listy rozwijanej nazwę wybranego wskaźnika rezultatu bezpośredniego/produktu zgodnie z listą wskaźników w Załączniku 1. Wspólna Lista Wskaźników Kluczowych 2014-2020 - EFRR, FS do ww. Wytycznych, uwzględnionych jednocześnie w załączniku nr 2 do Szczegółowego Opisu Osi Priorytetowych Regionalnego Programu Operacyjnego -Lubuskie 2020.

Jednostka miary - pojawia się automatycznie podczas wyboru wskaźnika.

Wartość bazowa wskaźnika rezultatu bezpośredniego - to wartość charakteryzująca stan wyjściowy dla danego wskaźnika. Należy podać wartość każdego wskaźnika, mierzona dla roku kalendarzowego przed rozpoczęciem rzeczowej realizacji projektu lub w roku kalendarzowym, w którym rozpoczęto realizacje projektu.

W przypadku wskaźników common indicators (CI)<sup>3</sup> oraz wskaźników kluczowych z WLWK stanowiących

**19**

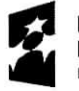

Fundusze **Europejskie Program Regionalny**

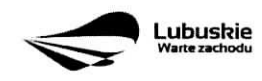

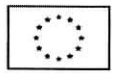

<sup>&</sup>lt;sup>3</sup> zgodnie z art. 6 Rozporządzenia PARLAMENTU EUROPEJSKIEGO I RADY (UE) NR 1301/2013 z dnia 17 grudnia 2013 r.

załącznik nr 1 do Wytycznych w zakresie monitorowania postępu rzeczowego realizacji programów operacyjnych na lata 2014-20204 w kolumnie Wartosc bazowa wskaznika nalezy wpisac wartosc ,,0".

W przypadku wskaźników specyficznych dla programu i wskaźników specyficznych dla projektu, w kolumnie Wartość bazowa wskaźnika należy wpisać wartość "0" chyba, że w Regulaminie konkursu/Wezwaniu do złożenia wniosku w trybie pozakonkursowym zostaną określone inne wymagania.

Wartość docelowa wskaźnika – należy podać wartość wskaźnika, którą Wnioskodawca zamierza osiągnąć w wyniku realizacji projektu (mierzona w roku osiągnięcia wartości docelowej wskaźnika tzn. nie należy sumować wartości docelowych wskaźnika w poszczególnych latach realizacji projektu). Wartość ta oznacza finalna/końcowa zakładana do osiagniecia wielkość wskaźnika.

Wartość docelowa wskaźnika produktu - należy podać wartość wskaźnika osiągniętą w roku zakończenia rzeczowej lub finansowej realizacji projektu (w zależności od tego, który termin jest późniejszy). Możliwe jest również wskazanie roku objętego okresem realizacji projektu w sytuacji, gdy Wnioskodawca będzie w stanie osiągnąć wskaźnik wcześniej.

Wartość docelowa wskaźnika rezultatu bezpośredniego - należy podać wartość wskaźnika osiągniętą w terminie 12 miesiecy od zakończenia rzeczowej lub finansowej realizacji projektu (w zalezności od tego, który termin jest późniejszy) lub, o ile wynika to ze specyfiki projektu, od uruchomienia przedsięwzięcia. Możliwe jest również wskazanie roku objętego okresem realizacji projektu, w sytuacji, gdy Beneficjent będzie w stanie osiągnąć wskaźnik wcześniej.

#### **Sekcja D Zakres rzeczowo-finansowy projektu**

#### **D 1. Szacunkowy plan finansowy projektu (w PLN)**

W pierwszej tabeli należy podać zarówno wydatki kwalifikowalne, niekwalifikowalne, jak i wartość dofinansowania związane z realizacją projektu w podziale na poszczególne lata i kwartały. Kwartały w danym roku nie mogą się powtarzać. Ponadto, wydatki w poszczególnych kwartałach muszą być spójne z harmonogramem realizacji projektu (punkt A 9. wniosku o dofinansowanie) oraz harmonogramem realizacji zawartym w studium wykonalności.

Wartości projektu (wydatki ogółem w PLN, wydatki kwalifikowalne w PLN, wydatki niekwalifikowalne w PLN, wartość dofinansowania w PLN) muszą być spójne z punktami: D 4. Zakres finansowy, D 5. Źródła finansowania projektu (w PLN) oraz D 6. Pomoc publiczna (w PLN).

Wyszczególnione w tabeli wydatki zostaną automatycznie przez system LSI2020 zliczone i przeniesione do tabeli poniżej (Suma wydatków w danym roku). Tabela ta nie jest edytowalna dla Beneficjenta.

Możliwość odzyskania VAT – należy wybrać z rozwijanej listy jedną z możliwych opcji: "Tak", "Nie", ..Czesciowo".

<sup>&</sup>lt;sup>4</sup> zgodnie z sekcją 2.1.3 punkt 6) Wytycznych w zakresie monitorowania postępu rzeczowego realizacji programów operacyjnych na lata 2014-2020 **20**

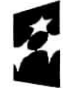

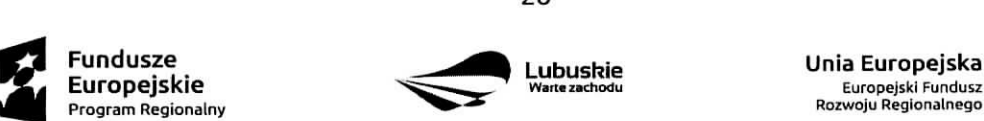

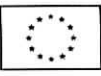

w sprawie Europejskiego Funduszu Rozwoju Regionalnego i przepisów szczególnych dotyczących celu "Inwestycje na rzecz wzrostu i zatrudnienia" oraz w sprawie uchylenia rozporzadzenia (WE) nr 1080/2006.

# **D 2. Luka w finansowaniu/Zryczattowana stawka (w %)**

Projekt generujący dochód - należy wybrać z rozwijanej listy jedną z możliwych opcji:

- $-$  Tak luka w finansowaniu
- Tak zryczałtowana stawka
- Nie dotyczy

W przypadku wyboru opcji  $Tak - luka$  w finansowaniu", lub  $Tak - zryczałtowana stawka'$  w tabeli dodatkowo pojawią się pola, które należy wypełnić podając odpowiednio:

- wartość procentową luki w finansowaniu lub poziom procentowy zryczałtowanej stawki (w zależności od wyboru opcji "Tak - luka w finansowaniu", "Tak - zryczałtowana stawka"),
- wartość wydatków kwalifikowalnych przed uwzględnieniem dochodu to wartość większa (o wartość generowanego dochodu) w stosunku do wydatkow kwalifikowalnych okreslonych w pozostatych tabelach finansowych wniosku,
- wartość generowanego dochodu.

Jeżeli w polu Projekt generujący dochód wybrano: "Tak - zryczałtowana stawka" wartość generowanego dochodu oblicza sie;

Wydatki kwalifikowalne przed uwzględnieniem dochodu \* (Zryczałtowana stawka (%)/100).

Jeżeli w polu Projekt generujący dochód wybrano: "Tak - luka w finansowaniu" wartość generowanego dochodu oblicza sie;

#### Wvdatki kwalifikowalne przed uwzglednieniem dochodu \* (1-luka w finansowaniu (%)/100).

Maksymalny poziom dofinansowania projektu może być ustalany przy pomocy jednej z trzech metod:

- 1. poprzez zastosowanie metody luki w finansowaniu,
- 2. poprzez zastosowanie zryczałtowanej stawki procentowej dochodów w trybie samodzielnego jej stosowania przez Beneficjenta,
- 3. poprzez obliczenie dofinansowania jako iloczynu kosztów kwalifikowalnych projektu oraz maksymalnego poziomu dofinansowania okreslonego dla danego dzialania w SZOOP RPO-L2020.

W przypadku, gdy w polu Projekt generujący dochód wybrano jedną z następujących wartości: "Tak - luka w finansowaniu" lub "Tak - zryczałtowana stawka", wartość w polu Wydatki kwalifikowalne musi być równa różnicy wartości z pola Wartość wydatków kwalifikowanych przed dochodem i z pola Wartość generowanego dochodu.

Kwestia wyboru właściwej metody została szczegółowo opisana w Instrukcji do opracowania studium wykonalności dla projektów ubiegających się o wsparcie w ramach Regionalnego Programu Operacyjnego Lubuskie - 2020.

21

#### **D 3. Zakres rzeczowy**

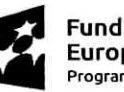

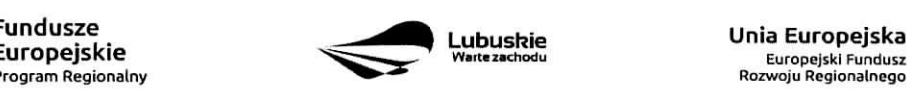

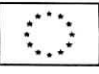

W tabeli należy wyszczególnić wszystkie zadania realizowane w ramach projektu. Ponadto, należy przedstawic opis dzialah planowanych do realizacji w ramach poszczegolnych zadah (z podaniem czasu realizacji i podmiotu działania<sup>5</sup>). Nastepnie dla każdego zadania należy określić (poprzez wybór: "Tak" lub.,Nie"), czy wydatki będą rzeczywiście ponoszone czy rozliczane ryczałtowo (czy będą zarówno rzeczywiscie ponoszone jak i rozliczane ryczattowo).

W przypadku wystąpienia w projekcie kosztów pośrednich - Beneficjent zobowiązany jest zaznaczyć pole Koszty pośrednie (pole typu checkbox). Nastepnie uzupełnia pole Opis działań planowanych do realizacji w ramach poszczególnych zadań (z podaniem czasu realizacji i podmiotu działania<sup>6</sup>) oraz określa, czy wydatki bedą rzeczywiście ponoszone czy rozliczane ryczałtowo (czy będą zarówno rzeczywiście ponoszone jak i rozliczane ryczattowo}. Pole Nazwa zadania nie jest edytowalna.

System LSI2020 dopuszcza wprowadzenie w tabeli wyłącznie jednej pozycji dla Kosztów pośrednich.

Należy pamiętać, że wyszczególnione w tym punkcie zadania będą automatycznie przeniesione przez system LSI2020 to tabeli D 4. Zakres finansowy. Zadania te jednak beda rozdzielone w kolumnach - osobno przedstawione bedą wydatki rzeczywiście ponoszone a osobno wydatki rozliczane ryczałtowo (zgodnie z tym, co zostalo wybrane w tabeli).

# **D 4. Zakres finansowy**

Przedstawiona w tym punkcie tabela została podzielona na 2 części: I część dotyczy wydatków rzeczywiście ponoszonych, II cześć - wydatków rozliczanych ryczałtowo.

I cześć

W tabeli, do każdego zadania (które zostało automatycznie pobrane z pola D 3. Zakres rzeczowy, z kolumny: Wydatki rzeczywiście ponoszone) należy:

- przypisac kategori§ kosztow (z listy rozwijanej),
- wpisac nazw§ kosztu,
- wybrać formułę ("zaprojektuj i wybuduj" i/lub "wybuduj), w jakiej ponoszony jest dany wydatek. W przypadku, gdy projekt realizowany jest w dwóch formulach, poszczególne kategorie kosztów należy przyporządkować do właściwej formuły,
- wybrac z listy rozwijanej oznaczenie podmiotu (partnera), czyli skrocona, nazw^ podmiotu, ponoszacego dany koszt (zgodnie z sekcją A7 wniosku). W przypadku, gdy projekt nie jest realizowany w partnerstwie badź gdy partner/rzy nie ponoszą danych kosztów, z listy rozwijanej należy wybrać opcję "-",
- wpisać wartość ogółem (PLN), wydatki kwalifikowalne w PLN (ogółem, w tym VAT) i dofinansowanie (PLN i %).

Poziom wnioskowanego dofinansowania (%) zostanie automatycznie wyliczony przez system LSI2020. Kategorie kosztów oraz lista nazw kosztów została dołączona do ww. Instrukcji.

Przez "kategorię kosztów" należy rozumieć grupę wydatków powiązanych ze sobą, wynikających z kosztorysu inwestorskiego.

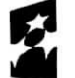

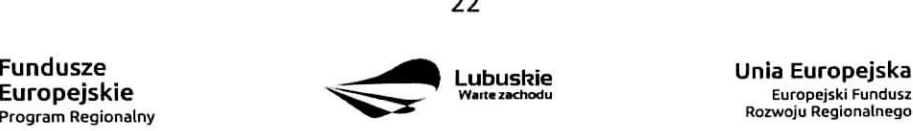

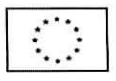

<sup>5</sup> Podmiot dziatania to podmiot realizujqcy okreslone zadanie w ramach projektu: Beneficjent, Partner projektu, Jednostka organizacyjna JST (podmiotem działania nie jest Wykonawca, Inżynier projektu, itp.).  $6$  j.w.

W skład ww. kategorii kosztów wchodzą także kategorie kosztów podlegające limitom, np. nieruchomości? (budynki i grunty) w tym grunty<sup>8</sup>, wkład rzeczowy (czyli wkład niepienieżny), cross-financing (wsparcie projektów inwestycyjnych działaniami o charakterze nieinwestycyjnym ("miękkim") wynikającym z instrumentu elastyczności - do 10% kwoty dofinansowania ze środków EFRR w ramach projektu).

Wydatki rzeczywiście ponoszone (Sumy poszczególnych zadań, Suma wszystkich zadań oraz Ogółem wydatki rzeczywiście ponoszone) zliczane są automatycznie przez system LSI2020.

#### II cześć

W tabeli, do każdego zadania (które zostały automatycznie pobrane z pola D 3. Zakres rzeczowy, z kolumny: Wydatki rozliczane ryczałtowo) należy przypisać:

- rodzaj ryczałtu możliwość wyboru z rozwijanej listy kilku opcji: stawki jednostkowej, kwoty ryczałtowej i stawki ryczattowej.
- nazw§ ryczaftu pole wypetniane przez Beneficjenta.
- informacje dotyczace ryczattow informacja w zaleznosci od wyboru rodzaju ryczattu. W przypadku wyboru:
	- stawki jednostkowej należy wypełnić pole związane z wysokością stawki i liczbą stawek,
	- kwoty ryczałtowej należy podać nazwę wskaźnika i wysokość wskaźnika,
	- stawki ryczałtowej należy podać stawkę ryczałtowa w %.
- oznaczenie podmiotu należy wybrać z listy rozwijanej oznaczenie podmiotu (partnera), czyli skróconą nazwę podmiotu, ponoszącego dany wydatek w formie ryczałtu (zgodnie z sekcją A7 wniosku). W przypadku, gdy projekt nie jest realizowany w partnerstwie bądź gdy partner/rzy nie ponoszą danego wydatku w formie ryczałtu, z listy rozwijanej należy wybrać opcje "- "
- wydatki ogółem (PLN), wydatki kwalifikowalne w PLN (ogółem, w tym VAT) i dofinansowanie (PLN i %). Poziom wnioskowanego dofinansowania (%) zostanie automatycznie wyliczony przez system LSI2020.

Wydatki rozliczane ryczałtowo (Sumy poszczególnych zadań, Suma wszystkich zadań oraz Ogółem wydatki rozliczane ryczałtowo) i wszystkie wydatki w projekcie oraz wszystkie koszty bezpośrednie zliczane sa automatycznie przez system LSI2020.

Tabela zawiera także kolumny/wiersze, które są automatycznie wypełniane przez system LSI2020 (wyjątek: wiersz dotyczący kosztu gruntów przedstawiony w ramach kategorii kosztów podlegających limitom):

- w ramach zadań zadania i wydatki pobierane są automatycznie przez system LSI2020 na podstawie danych wypelnionych w powyzszej tabeli przez Beneficjenta,
- w ramach kategorii kosztów kategorie kosztów i wydatki pobierane są automatycznie przez system LSI2020 na podstawie danych wypetnionych w powyzszej tabeli przez Beneficjenta,
- $-$  w ramach kategorii kosztów podlegających limitom  $-$  kategorie kosztów podlegających limitom i wydatki pobierane sa, automatycznie przez system LSI2020 na podstawie danych wypetnionych w powyższej tabeli przez Beneficjenta. Wyjątek stanowi koszt gruntu<sup>9</sup>, który Beneficjent zobowiązany jest

<sup>9</sup> wydatki o których mowa w Wytycznych Ministra Infrastruktury i Rozwoju w zakresie kwalifikowalności wydatków w ramach EFRR, **23**

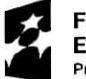

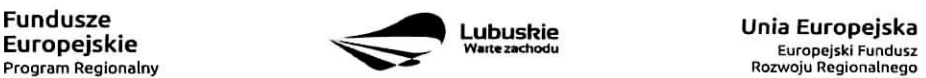

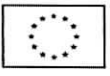

<sup>7</sup> wydatki o których mowa w Wytycznych Ministra Infrastruktury i Rozwoju w zakresie kwalifikowalności wydatków w ramach EFRR, EFS oraz FS na lata 2014-2020 (rozdziat 7.4 Zakup nieruchomosci ust. 1).

<sup>8</sup> wydatki o których mowa w Wytycznych Ministra Infrastruktury i Rozwoju w zakresie kwalifikowalności wydatków w ramach EFRR, EFS oraz FS na lata 2014-2020 (rozdziat 7.4 Zakup nieruchomosci ust. 1).

wypełnić samodzielnie. Należy pamiętać, że ww. wydatek nie może być większy od kosztu nieruchomości<sup>10</sup>,

- udział Partnerów - nazwa podmiotu i wydatki pobierane są automatycznie przez system LSI2020 na podstawie danych wypelnionych w powyzszej tabeli przez Beneficjenta.

Ponadto, należy pamiętać, że wartości projektu (wydatki ogółem w PLN, wydatki kwalifikowalne w PLN, dofinansowanie w PLN) powinny być spójne z punktami: D 1. Szacunkowy plan finansowy projektu (w PLN), D 5. Źródła finansowania projektu (w PLN) oraz D 6. Pomoc publiczna (w PLN).

# **D 5. Zrodta finansowania Projektu (w PLN)**

W tabeli należy dokonać podziału źródeł finansowania, z jakich pokryte zostana koszty poniesione w ramach projektu.

W ramach projektu Beneficjent może wykazać następujące źródła finansowania:

- 1. Srodki wspólnotowe jest to pole automatycznie wypełniane przez system LSI2020, pobierane z punktu D 4. Zakres finansowy i stanowi wartość dofinansowania RPO. W przypadku projektów finansowanych również z budżetu państwa należy samodzielnie wyliczyć wartość pola i pomniejszyć jego wartość owiersz,,2.1 budzet pahstwa".
- **2. Krajowe srodki publiczne, wtym:**
	- 2.1 budżet państwa w tym polu należy przedstawić:
		- 2.1.1 wkład dysponentów budżetu państwa w realizację projektu, środki wyodrębnione w ramach budzetow resortowych, np.: dotacji/subwencji Ministra Kultury, dotacji/subwencji Ministra Spraw Wewnętrznych i Administracji, innych środków publicznych oraz
		- 2.1.2 wkład własny Beneficjentów będących państwowymi jednostkami budżetowymi.
	- 2.2 budżet jednostek samorządu terytorialnego w tym polu należy przedstawić wkład własny JST.
	- 2.3 inne krajowe środki publiczne są to środki pochodzące m.in. z wkładu własnego SP ZOZ, szkół oraz pozostate krajowe srodki publiczne.
- 3. Prywatne: środki, które nie noszą znamion środków publicznych, np.: środki własne przedsiębiorców lub nieumarzalny kredyt a także środki własne fundacji, stowarzyszeń, kościołów, związków wyznaniowych itp.
- Suma ogółem w PLN: pole uzupełniane automatycznie.

- w tym: EBI/ EFI - należy wyszczególnić z wydatków ogółem tę część środków, która Beneficjent uzyskał z EBI/EFI.

Wartości projektu (wydatki ogółem w PLN, wydatki kwalifikowalne w PLN) powinny być spójne z punktami: D 1. Szacunkowy plan finansowy projektu (w PLN), D 4. Zakres finansowy, D 6. Pomoc publiczna (w PLN).

# **D 6. Pomoc publiczna (w PLN)**

Należy wypełnić pole zgodnie z informacją podaną w polu A 7. Charakterystyka projektu (punkt dotyczący

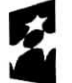

Fundusze

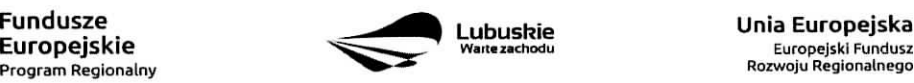

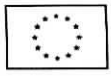

EFS oraz FS na lata 2014-2020 (rozdział 7.4 Zakup nieruchomości ust. 1). <sup>10</sup> wydatki o których mowa w Wytycznych Ministra Infrastruktury i Rozwoju w zakresie kwalifikowalności wydatków w ramach EFRR, EFS oraz FS na lata 2014-2020 (rozdział 7.4 Zakup nieruchomości ust. 1).

pomocy publicznej). Wartości projektu (wydatki ogółem, wydatki kwalifikowalne, dofinansowanie, wkład EU, wkład własny – wartość ogółem) muszą być spójne z punktami: D 1. Szacunkowy plan finansowy projektu (w PLN), D 4. Zakres finansowy, D 5. Źródła finansowania Projektu (w PLN).

Wypelniajac formularz wniosku o dofinansowanie oraz przygotowujac dokumenty wymagane przez Instytucje Zarządzającą RPO należy kierować się także zapisami znajdującymi się w dokumentacji aplikacyjnej m.in. w Ogłoszeniu o konkursie/Wezwaniu do złożenia wniosku w trybie pozakonkursowym i Regulaminie konkursu.

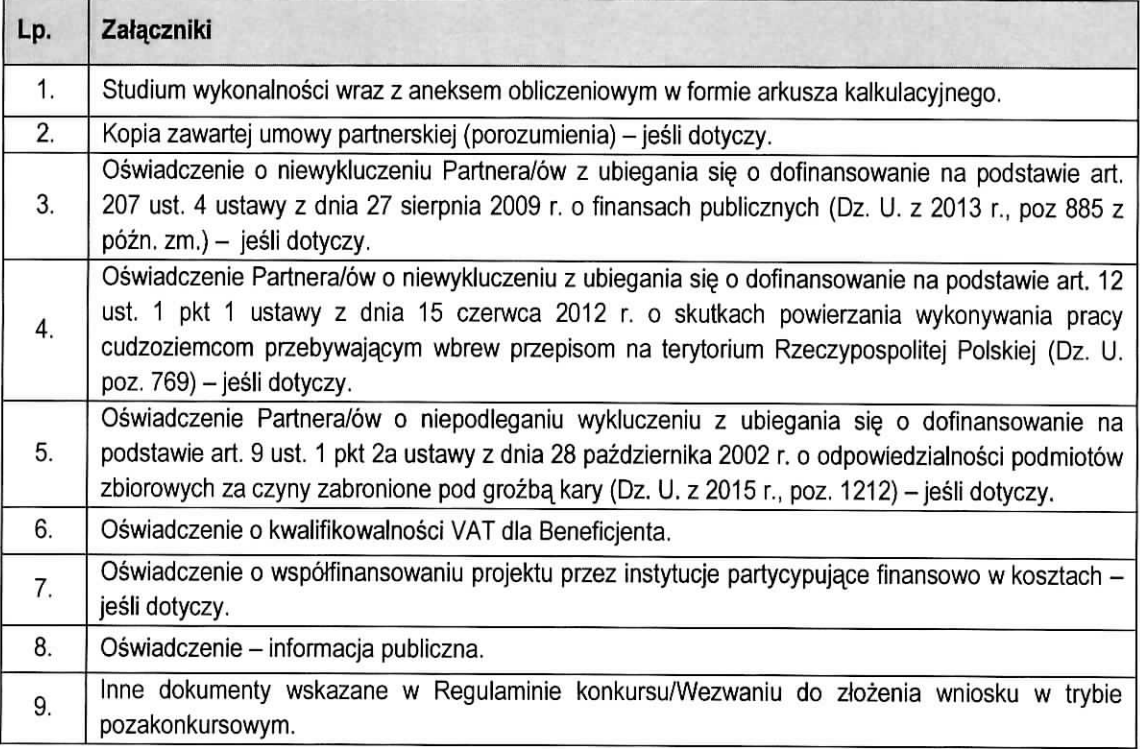

Każdy dokument powinien zostać przesłany za pośrednictwem systemu LSI2020. Dodatkowo, formularz wniosku o dofinansowanie oraz Studium Wykonalności (w 1 egzemplarzu) należy dostarczyć w wersji papierowej do IZ RPO<sup>11</sup>.

Zafaczniki do formularza wniosku wypetnione i podpisane przez Beneficjenta oraz sporzadzone przez właściwe urzędy lub instytucje (np.: zaświadczenia, odpisy) należy umieścić w systemie LSI2020 w formie skanu (z wyjatkiem dokumentow, ktore zostaly wskazane w Regulaminie konkursu/Wezwaniu do zlozenia wniosku w trybie pozakonkursowym, w tym m.in. Studium wykonalności, Plan Gospodarki Niskoemisyjnej (jeśli dotyczy), które mogą być umieszczone w systemie bez podpisów – w formacie pdf). Dokumenty zamieszczone za pośrednictwem systemu LSI2020 muszą być tożsame z dostarczoną przez Beneficjenta

<sup>&</sup>lt;sup>11</sup> IZ RPO w Regulaminie konkursu/Wezwaniu do złożenia wniosku w trybie pozakonkursowym może wskazać inne dokumenty, które nalezy dostarczyc w wersji papierowej. **25**

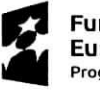

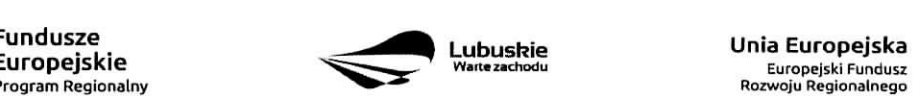

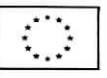

wersją papierową.

W systemie LSI2020 należy umieścić aneks obliczeniowy w formie arkusza kalkulacyjnego, stanowiącego cześć Studium wykonalności – nie jest wymagane dostarczenie tego arkusza w wersji papierowej. Aneks obliczeniowy umieszczony w systemie LSI2020 musi umożliwić weryfikację poprawności dokonanych wyliczeń (odblokowane formuły). Ponadto, powinien zawierać wydzieloną część zawierającą założenia będące podstawą wyliczeń. Nie jest zasadne umieszczanie w formułach wyliczeń wartości liczbowych ,,dopisywanych" do tresci formul (np. odre\_czne ,,dopisywanie" stawki VAT itp.).

Formularz wniosku wypełniony odręcznie i/lub w języku obcym, który nie został wypełniony na wymaganym formularzu nie bedzie rozpatrvwanv.

- 1. Studium Wykonalnosci wraz z aneksem obliczeniowym w formie arkusza kalkulacyjnego nalezy sporządzić w oparciu o Instrukcję do opracowania Studium Wykonalności dla projektów ubiegających się o wsparcie w ramach Regionalnego Programu Operacyjnego - Lubuskie 2020. Aneks obliczeniowy należy dostarczyc tylko za posrednictwem systemu LSI2020.
- 2. Kopia zawartej umowy partnerskiej (porozumienia) w przypadku, gdy w realizację projektu będzie zaangażowany więcej niż jeden podmiot, wówczas do wniosku o dofinansowanie należy dołączyć kopię zawartei umowv partnerskiej, porozumienia lub innego dokumentu, okreslajacego przedmiot porozumienia albo umowy, prawa i obowiązki stron, zakres i formę udziału poszczególnych partnerów w projekcie, partnera wiodącego uprawnionego do reprezentowania pozostałych partnerów projektu, sposób przekazywania dofinansowania na pokrycie kosztów ponoszonych przez poszczególnych partnerów projektu, umożliwiający określenie kwoty dofinansowania udzielonego każdemu z partnerów, sposób postępowania w przypadku naruszenia lub niewywiązania się stron z porozumienia lub umowy. W przypadku, gdy projekt bedzie realizowany w formule partnerstwa publiczno-prywatnego i przed złożeniem wniosku o dofinansowanie dokonany będzie wybór partnera prywatnego, wówczas do formularza wniosku o dofinansowanie należy dołączyć kopię zawartej umowy PPP.
- 3. Oświadczenie o niewykluczeniu Partnera/ów z ubiegania się o dofinansowanie na podstawie art. 207 ust. 4 ustawy z dnia 27 sierpnia 2009 r. o finansach publicznych - jesli dotyczy.
- 4. Oświadczenie Partnera/ów o niewykluczeniu z ubiegania się o dofinansowanie na podstawie art. 12 ust. 1 ustawy z dnia 15 czerwca 2012 r. o skutkach powierzania wykonywania pracy cudzoziemcom przebywajacym wbrew przepisom na terytorium Rzeczypospolitej Polskiej - jesli dotyczy.
- 5. Oświadczenie Partnera/ów o niepodleganiu wykluczeniu z ubiegania się o dofinansowanie na podstawie art. 9 ust. 2e ustawy z dnia 28 października 2002 r. o odpowiedzialności podmiotów zbiorowych za czyny zabronione pod groźbą kary (Dz. U. z 2002 r. Nr 197, poz. 1661 z późn. zm.) – jeśli dotyczy.
- 6. Oświadczenie o kwalifikowalności VAT dla Beneficjenta Beneficjent, który będzie dokonywał płatności w ramach projektu (tj. na które będą wystawiane faktury) jest zobowiązany do przedstawienia oświadczenia czy ma możliwość zwrotu podatku VAT. W przypadku, gdy Beneficjent nie ma możliwości odzyskania podatku VAT oraz ztozyt Oswiadczenie, iz nie jest ptatnikiem podatku VAT, koszty tego podatku będa mogły być traktowane jako koszty kwalifikowalne. W przypadku, kiedy Beneficjent jest płatnikiem VAT (bedzie miał możliwość zwrotu podatku VAT), koszty tego podatku będą traktowane jako koszty niekwalifikowalne. W przypadku, gdy VAT będzie kwalifikowany jedynie dla części projektu, wówczas w oświadczeniu Beneficjent powinien jasno wskazać w jakiej części oraz w jakim zakresie VAT będzie kwalifikowalny a w jakim będzie niekwalifikowalny.

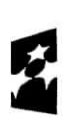

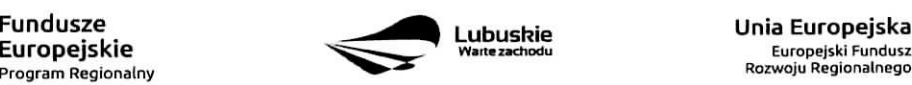

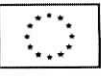

# **7. Oswiadczenie o wspotfinansowaniu projektu przez instytucje partycypujace finansowo w kosztach**

- w przypadku, gdy w polu D 5. Zrodta finansowania projektu {w PLN) Beneficjent wskazat oprocz środków własnych inne źródła finansowania, wówczas należy załączyć oświadczenia podmiotów partycypujacych finansowo w kosztach projektu.

Oświadczenie instytucji partycypującej finansowo w kosztach powinno zawierać minimum nazwe instytucji finansującej, nazwę projektu i kwotę, którą zamierza ona przeznaczyć na współfinansowanie projektu. Jeżeli są to środki przyznane warunkowo, informacja na temat warunków musi znaleźć się w oświadczeniu.

Powyższe wymogi nie dotyczą środków budżetowych (budżet państwa). W przypadku współfinansowania projektu z takich środków, należy załączyć jedynie kopię dokumentów, w oparciu, o które środki te zostały lub zostaną przyznane.

Oswiadczenie o wspotfinansowaniu projektu przez instytucje partycypujace finansowo w kosztach nie dotyczy podmiotów partycypujących finansowo w kosztach bedacych partnerami w projekcie, z którymi zawarta zostata umowa partnerstwa/porozumienia lub inny dokument oraz projektow realizowanych w formule PPP, w ktorych na etapie skladania wniosku o dofinansowanie nie wybrano jeszcze partnera prywatnego (o którym mowa w pkt 2).

#### **9. Oswiadczenie - informacja publiczna.**

#### 10. **Inne dokumenty**

Beneficjent powinien dołączyć wszelkie inne załączniki mogące pomóc w należytej ocenie przedstawionego wniosku. W szczególności powinny to być dokumenty uzasadniające przyjęcie rozwiazah odmiennych niz typowe, korzystanie ze zwolnieh lub innej sciezki legislacyjnej niz typowa. Dokumentami takimi mogą być także wszelkiego rodzaju dodatkowe ekspertyzy, badania, na skutek których przyjęto szczególne rozwiązania projektu. Należy jednak pamiętać, że znaczna cześć uzgodnień, opinii, ekspertyz powinna zostać zebrana na etapie przygotowywania inwestycji (np. analiza rynku w celu określenia popytu na powierzchnię w projektowanym inkubatorze przedsiębiorczości i analiza cen powierzchni uslugowych w miescie) i wobec tego powinny one zostac dotaczone do Studium Wykonalności. Nie należy ich wówczas załączać w tym miejscu.

IZ RPO w ramach ogłaszanych naborów na realizację projektów w ramach RPO ze względu na typy projektów lub typy Beneficjentów, może wymagać dodatkowych załączników.

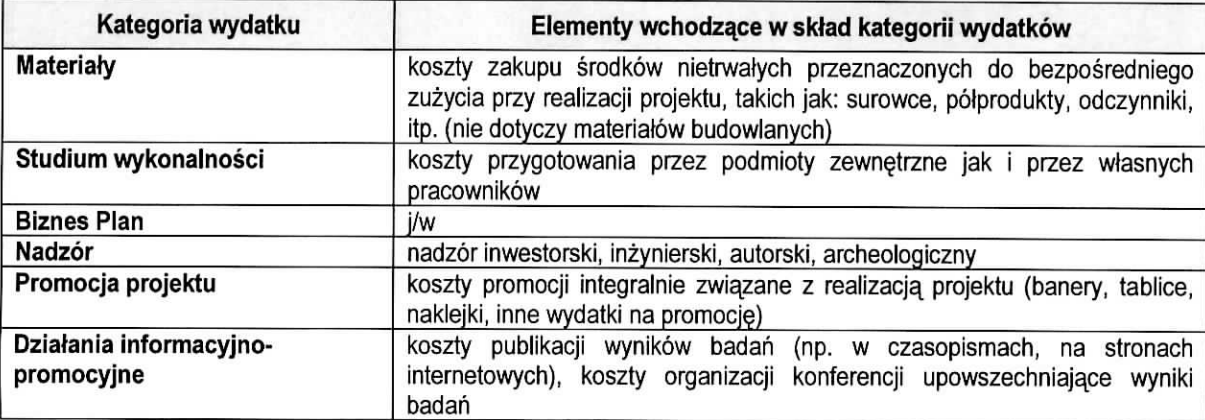

#### **Załącznik**

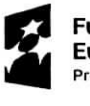

Fundusze **Europejskie** Program Regionalny

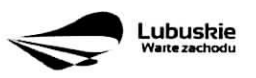

**27**

**Unia Europejska** Europejski Fundusz Rozwoju Regionalnego

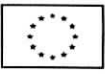

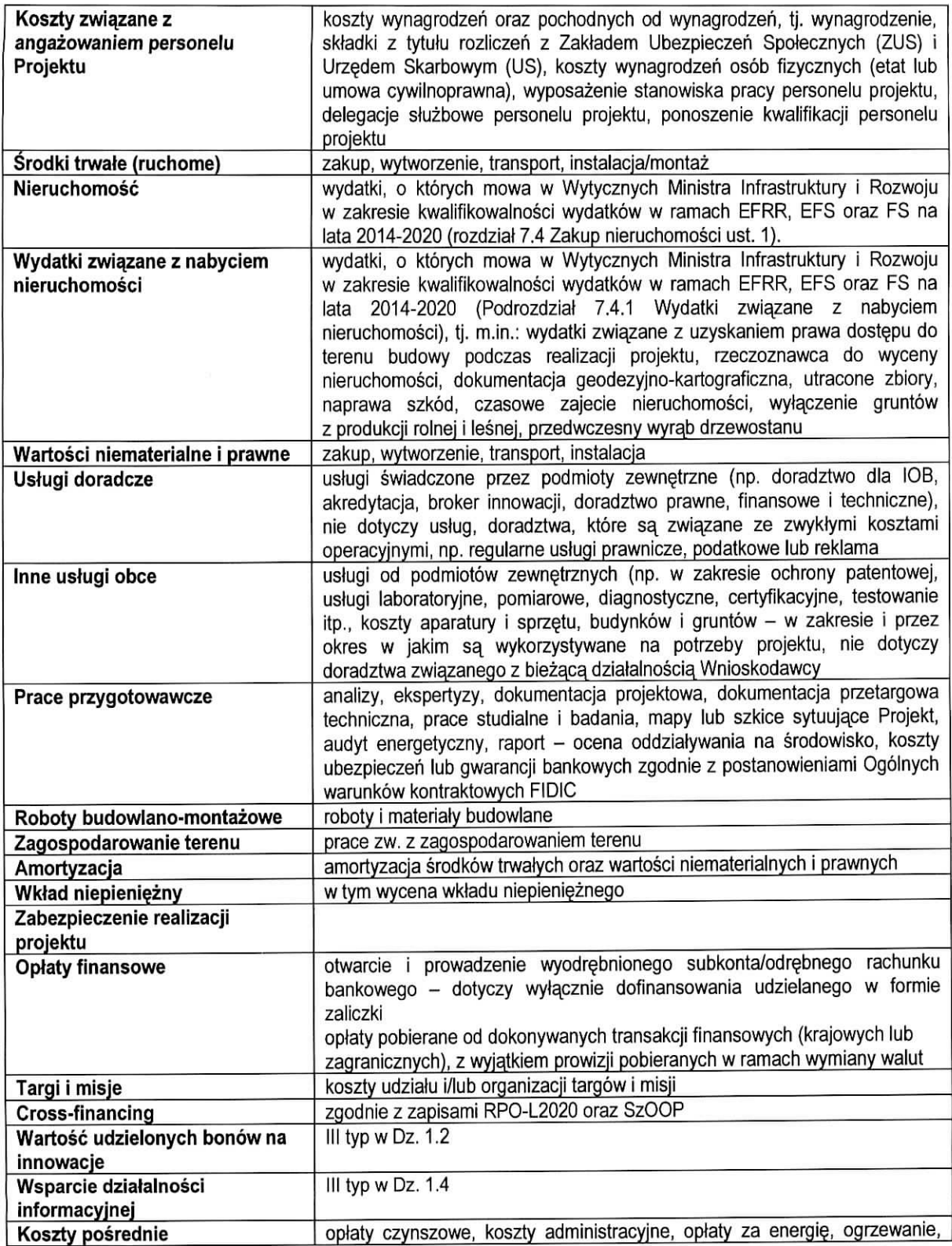

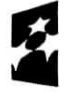

Fundusze **Europejskie Program Regionalny**

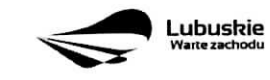

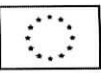

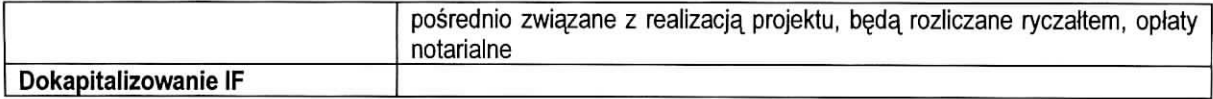

 $\mathcal{L}$ 

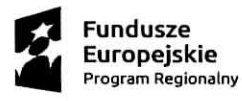

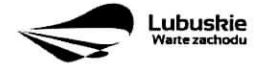

29

Unia **Europejska** Europejski Fundusz Rozwoju Regionalnego

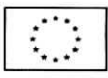